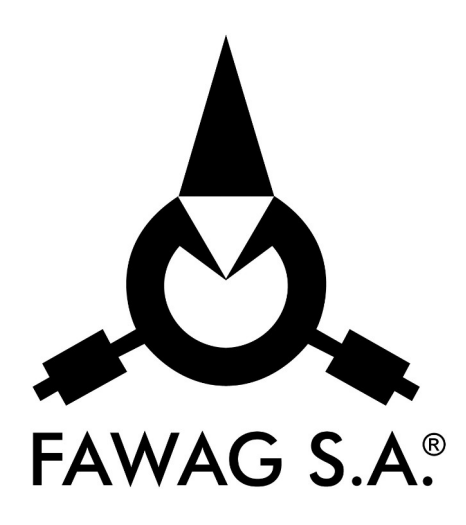

# **OPIS TECHNICZNY I INSTRUKCJA OBSŁUGI**

# **MIERNIKA WAG ELEKTRONICZNYCH**

# **ZOT-8 wersja A**

**LUBELSKIE FABRYKI WAG FAWAG S.A. 20-954 LUBLIN, ul. Łęczyńska 58** tel. 81-44-52-901 serwis tel./ fax 81-44-52-903 e-mail: handlowy@fawag.pl internet: [www.fawag.pl](http://www.fawag.pl/)

Lublin, 01 marca 2021 r.

# **SPIS TREŚCI**

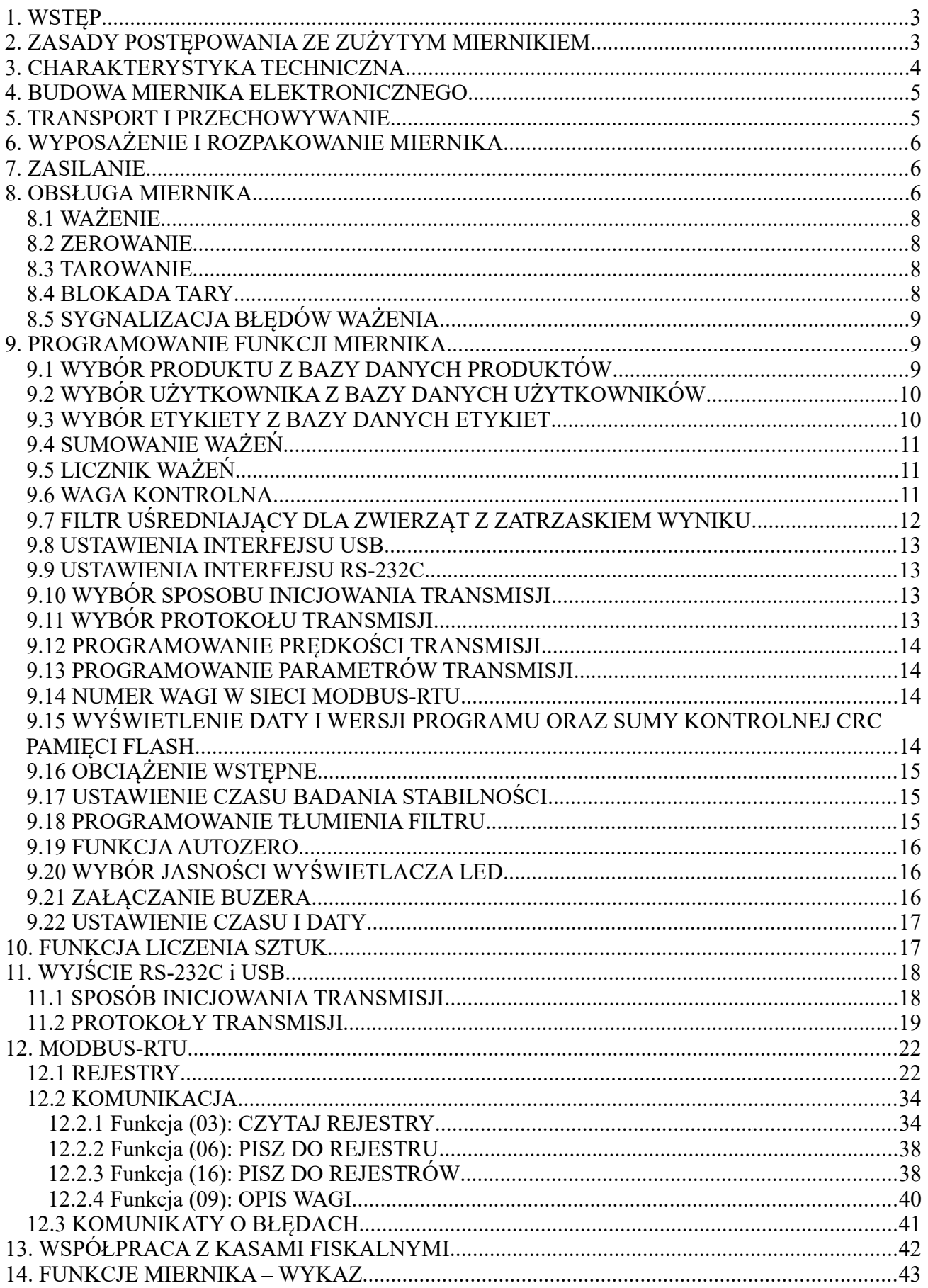

# <span id="page-2-1"></span>**1. WSTĘP**

Miernik wag elektronicznych ZOT-8 wersja A jest uniwersalnym układem elektronicznym posiadającym następujące funkcje:

- ważenie towarów,
- ważenie tary,
- blokada tary,
- automatyczne zerowanie masy pustego pomostu,
- liczenie ilości sztuk detali,
- ważenie kontrolne,
- liczba ważeń,
- suma ważeń,
- ważenie z zatrzaskiem wyniku,
- interfejs RS-232C do komputera lub drukarki,
- interfejs USB do komunikacji z komputerem,
- współpraca z kasami fiskalnymi
- współpraca z drukarką KAFKA: wydruk masy netto, brutto, tary, daty,
- współpraca z drukarkami z protokołem ZPL lub EPL.

# **UWAGA:**

# *Producent zastrzega sobie prawo wprowadzania zmian konstrukcyjnych wynikających z postępu technicznego bez powiadamiania o tym użytkownika.*

# <span id="page-2-0"></span>**2. ZASADY POSTĘPOWANIA ZE ZUŻYTYM MIERNIKIEM**

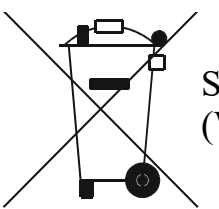

Symbol odpadów pochodzących ze sprzętu elektrycznego i elektronicznego (WEEE – ang. Waste Electrical and Electronic Equipment)

# **UWAGA!!! MIERNIK NIE JEST URZĄDZENIEM GOSPODARSTWA DOMOWEGO**

# **UWAGA!!!**

**Użycie symbolu WEEE oznacza, że niniejszy produkt nie może być traktowany jako odpad domowy. Zapewniając prawidłową utylizację, pomagasz chronić środowisko naturalne. W celu uzyskania bardziej szczegółowych informacji dotyczących recyklingu niniejszego produktu, należy skontaktować się z przedstawicielem władz lokalnych, dostawcą usług utylizacji odpadów lub sklepem, gdzie nabyto produkt.**

# <span id="page-3-0"></span>**3. CHARAKTERYSTYKA TECHNICZNA**

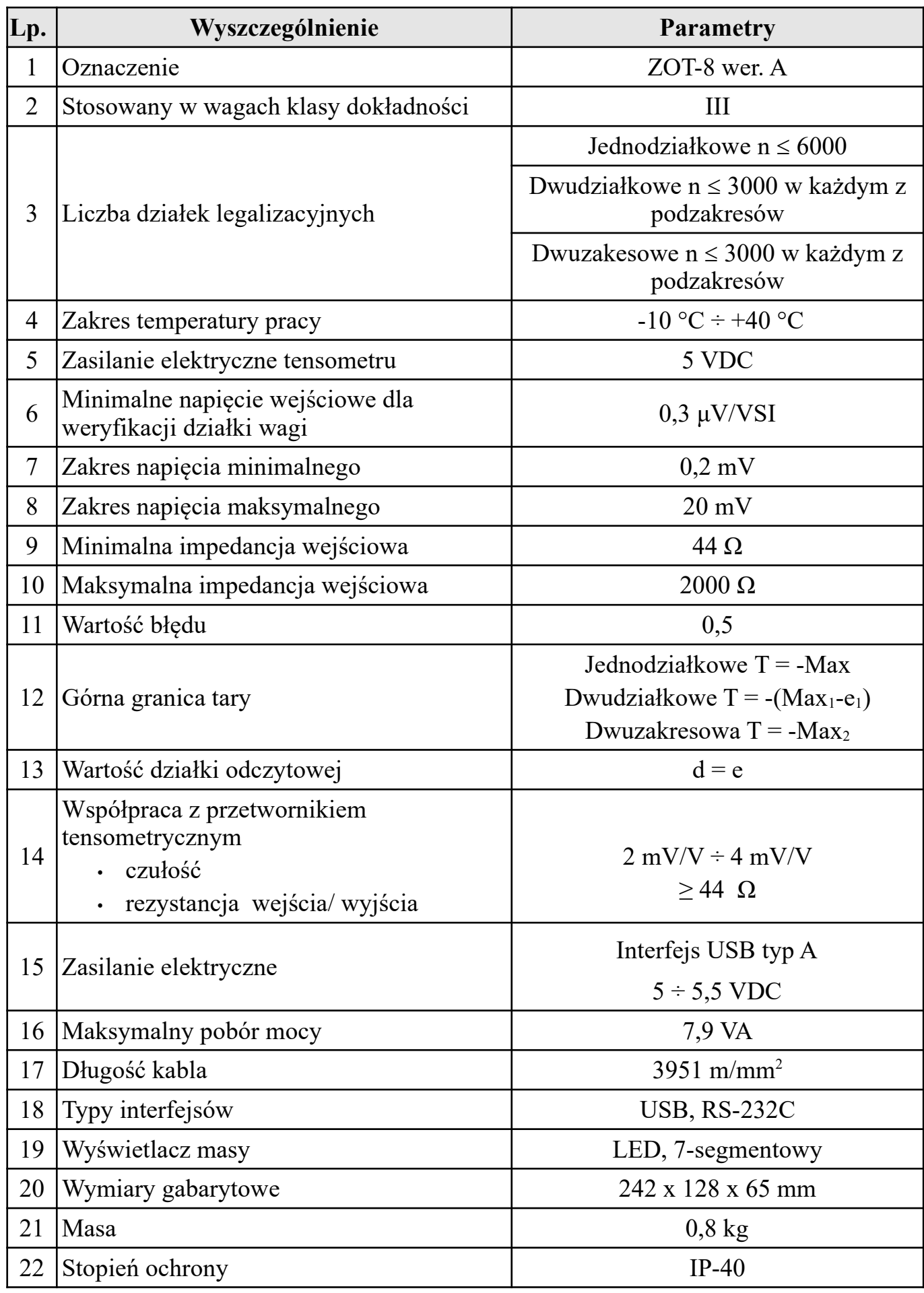

# <span id="page-4-1"></span>**4. BUDOWA MIERNIKA ELEKTRONICZNEGO**

Miernik wag elektronicznych typu **ZOT-8 wersja A** przedstawiony jest na rys. 1. Na frontowej ściance umieszczone są:

- wyświetlacz masy LED wraz z diodami wskazującymi stany: 2 zakres  $\frac{1}{x}$ , zero dokładne <sup>>0<</sup>, stabilizacja →, netto (NET), blokada tary (BT),
- 3 diody LED w kolorach żółty, zielony i czerwony do sygnalizacji progów ważenia,
- 6 klawiszy: on/off, tarowanie, zerowanie, liczenie sztuk, przesył danych, ustawienia.

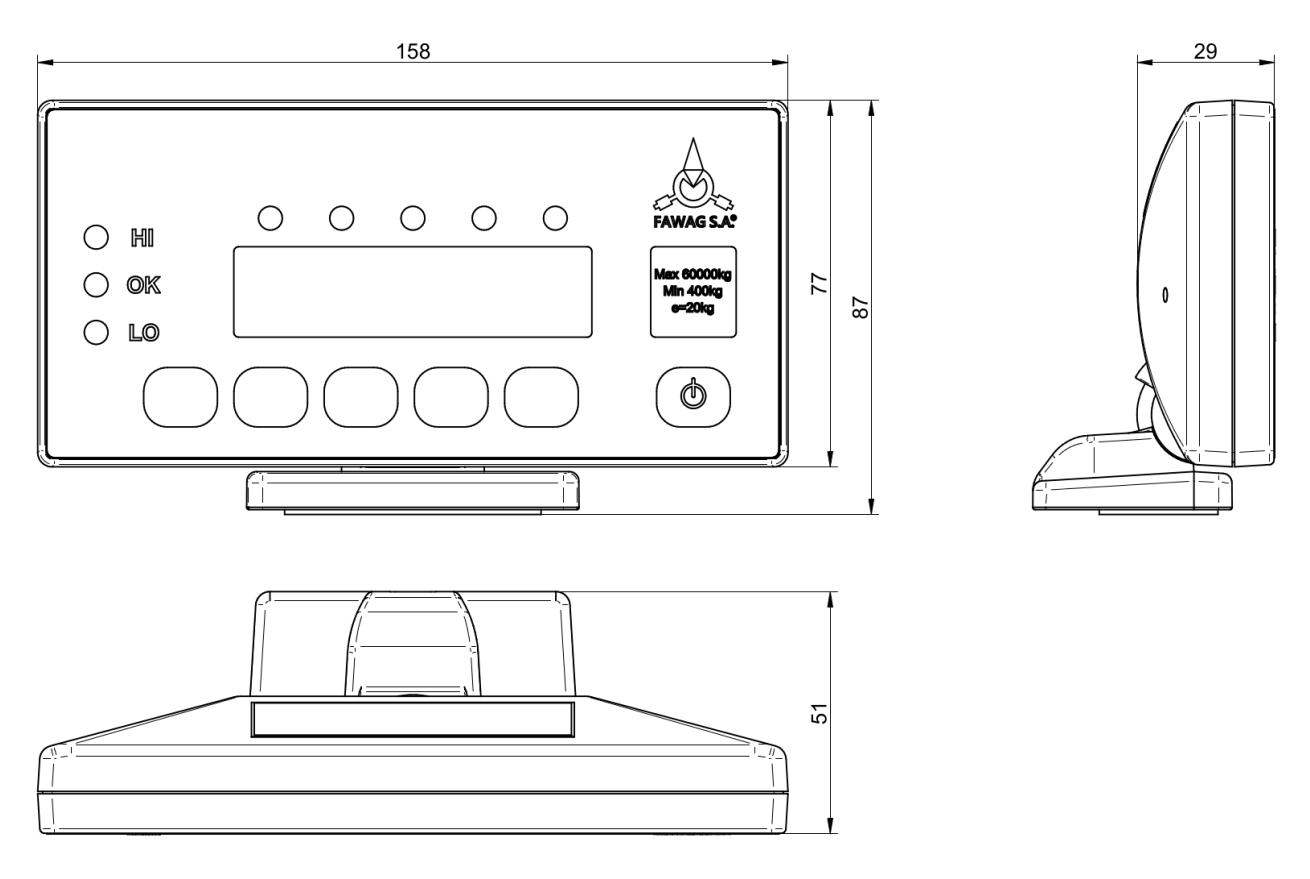

**Rys. 1 Miernik wag elektronicznych ZOT-8 wersja A**

# <span id="page-4-0"></span>**5. TRANSPORT I PRZECHOWYWANIE**

Transport miernika powinien odbywać się obowiązkowo w opakowaniu fabrycznym, przy zachowaniu wszelkich wskazań wynikających z oznaczeń zawartych na opakowaniu. Miernik należy przechowywać w opakowaniu fabrycznym, w pomieszczeniu suchym pozbawionym działania czynników agresywnych, w temperaturze nie przekraczającej -20 $\textdegree$ C ÷ +50 $\textdegree$ C.

#### <span id="page-5-2"></span>**6. WYPOSAŻENIE I ROZPAKOWANIE MIERNIKA**

#### WYPOSAŻENIE MIERNIKA

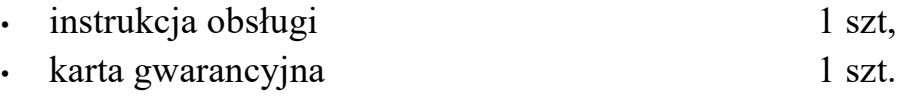

#### ROZPAKOWANIE MIERNIKA

Podczas rozpakowania miernika należy przestrzegać wskazań wynikających z oznaczeń zawartych na opakowaniu. Miernik można włączyć do sieci dopiero po upływie około czterech godzin od momentu rozpakowania. Miernik wag elektronicznych nie może być narażony na opady atmosferyczne i bezpośrednie działanie wody, nie może pracować w przestrzeni zagrożonej wybuchem i w środowisku działającym korodująco.

#### <span id="page-5-1"></span>**7. ZASILANIE**

Miernik ZOT-8 wersja A zasilany jest z interfejsu USB typ A.

#### <span id="page-5-0"></span>**8. OBSŁUGA MIERNIKA**

Włączenie i wyłączenie miernika dokonuje się przez naciśnięcie klawisza . Po załączeniu miernika wykonywany jest test wyświetlacza – na wyświetlaczu wyświetlane są kolejno cyfry. Następnie zostanie wyświetlona suma kontrolna CRC pamięci FLASH. Włączenia zasilania należy dokonywać przy nieobciążonym pomoście. Po wyświetleniu sumy kontrolnej CRC pamięci FLASH wyświetlana jest zerowa wartość masy, świeci się wskaźnik ZERO <sup>>0<</sup> – miernik przygotowany jest do pracy w trybie ważenia. Podczas włączenia zasilania miernik automatycznie zeruje dodatkowe obciążenie nieprzekraczające -10%  $\div$  +10% obciążenia maksymalnego liczone względem zera z kalibracji. Przekroczenie tego zakresu w górę powoduje wyświetlenie po zakończeniu testu następującego komunikatu: *nnnnnn*. Przekroczenie tego zakresu w dół powoduje wyświetlenie po zakończeniu testu następującego komunikatu: *UUUUUU*.

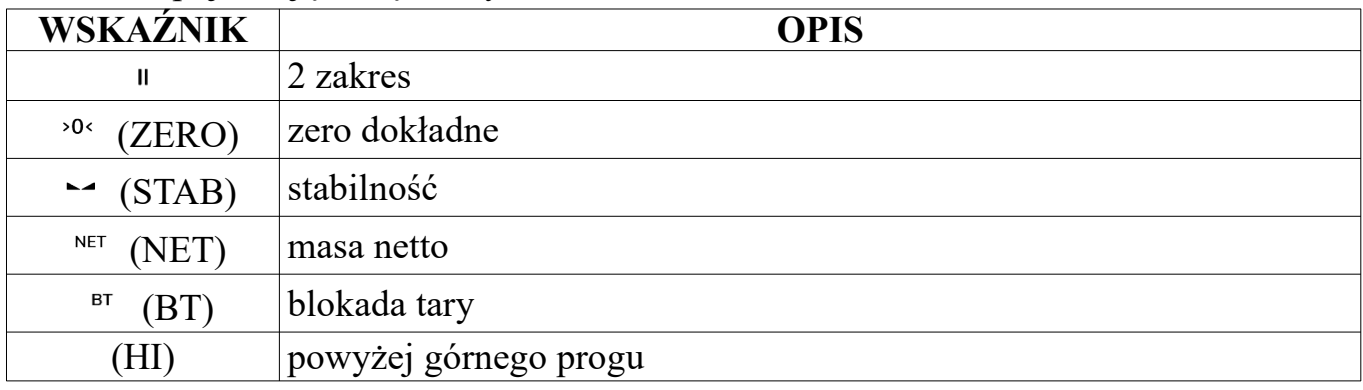

Wskaźniki pojawiające się na wyświetlaczu:

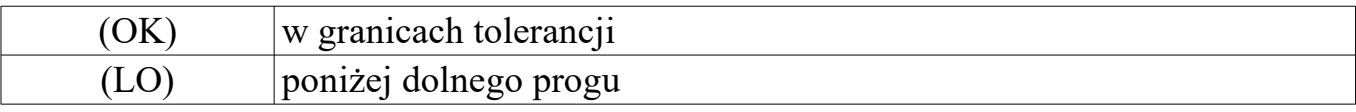

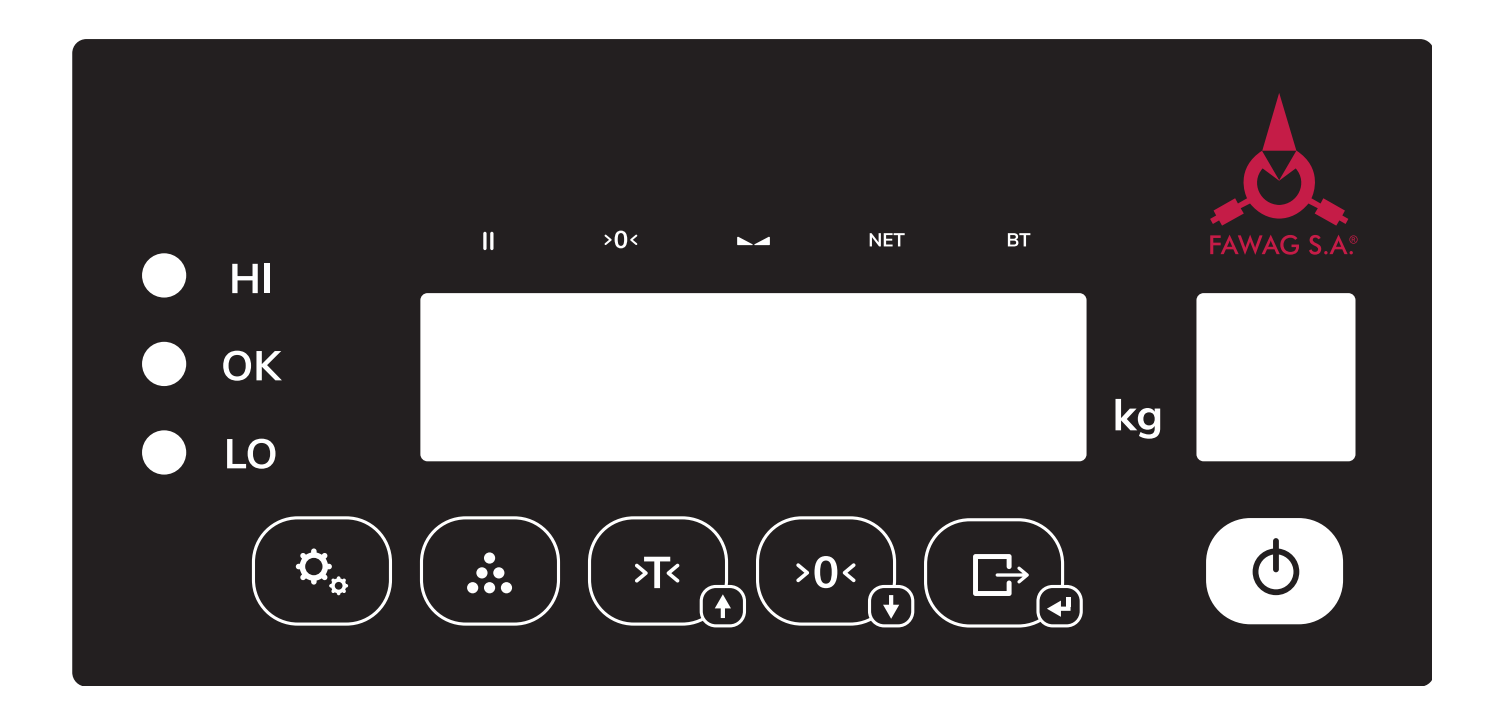

# **Rys. 2 Maskownica miernika ZOT-8 wer. A**

- włączenie/wyłączenie wagi
- wejście do funkcji programowania/anulowanie/cofnięcie
- $\binom{4}{x}$  wejście do funkcji liczenia ilości sztuk/wartość domyślna/zerowanie wartości
- tarowanie/przejście na pozycję następną
- $\begin{bmatrix} \sqrt{10c_{10}} \\ -2cc_{20} \end{bmatrix}$  zerowanie/przejście na pozycję poprzednią
- $\begin{array}{c} \textcircled{\tiny{F}} \\ \textcircled{\tiny{F}} \end{array}$  zatwierdzenie "ENTER"/przesył danych

#### **UWAGA**:

*Włączenie funkcji obc* (Obciążenie wstępne) *wyłącza funkcję automatycznego zerowania.*

#### <span id="page-7-3"></span>**8.1 WAŻENIE**

Szalkę należy obciążać łagodnie, bez wstrząsów. Niedopuszczalne jest przeciążanie szalki wielkością siły przekraczającą maksymalne obciążenie. Przesuwanie przedmiotów jak też umieszczanie obciążenia na brzegu szalki jest niewskazane. Odciążenie szalki poniżej zera powoduje wyświetlenie komunikatu: *------*. Jeśli odciążona szalka będzie uspokojona przez około 5 sekund, wskazania masy zostaną automatycznie wyzerowane. Włączenie niedociążonego pomostu powoduje wyświetlenie komunikatu: *UUUUUU*. Przekroczenie obciążenia maksymalnego o 9 działek legalizacyjnych powoduje wyświetlenie: *nnnnnn*. Miernik posiada funkcję automatycznego śledzenia zera w zakresie zera dokładnego. W przypadku wagi dwuzakresowej ważenie w II zakresie sygnalizowane jest zaświeceniem wskaźnika <sup> $\parallel$ </sup>.

#### **UWAGA:**

*Ustawienie czasu badania stabilności należy dokonać w funkcji STAb.*

#### <span id="page-7-2"></span>**8.2 ZEROWANIE**

Funkcja ZEROWANIE służy do ręcznego zerowania masy szalki przed rozpoczęciem ważenia. Miernik posiada możliwość ręcznego zerowania masy szalki w granicach 4% obciążenia maksymalnego liczone względem zera uzyskanego podczas załączenia miernika. Zerowanie wagi odbywa się po naciśnięciu klawisza  $\sqrt{2}$ . W momencie wyzerowania, miernik sygnalizuje ZERO.

#### <span id="page-7-1"></span>**8.3 TAROWANIE**

Tarowania dokonuje się po naciśnięciu klawisza , w czasie gdy miernik ma ustabilizowane wskazania. Masa tary ważona jest do wartości pierwszego zakresu pomniejszonego o jedną działkę wagi dwudziałkowej lub do maksymalnej wartości ważonej wagi i powoduje zmniejszenie zakresu pomiarowego wagi o wartość tary. Funkcja tary potwierdzona jest świeceniem wskaźnika <sup>NET</sup>. Zdjęcie ważonego towaru z szalki powoduje wyświetlenie masy tary ujemnej. Tarowanie ulega automatycznemu skasowaniu, a wskazanie miernika powraca do zera gdy odciążona zostanie szalka (przy zerowym obciążeniu), po wskazaniu wyniku ważenia netto większego od zera. Tarowanie można skasować również po zdjęciu wytarowanej masy z szalki (gdy na wyświetlaczu wyświetlana jest ujemna wartość masy) i naciśnięciu klawisza . Zgaśnie wówczas wskaźnik  $^{\text{NET}}$ , a zaświeci się wskaźnik <sup>>0<</sup> Kolejne naciśnięcie klawisza  $^{\text{TR}}$  przy niezerowym odczycie wartości masy powoduje ponowne wytarowanie.

#### <span id="page-7-0"></span>**8.4 BLOKADA TARY**

Funkcja BLOKADA TARY służy do zapamiętania wartości tary. Postawienie obciążenia na wadze i naciśnięcie klawisza  $\mathbb{R}$  powoduje jego wytarowanie, kolejne naciśnięcie klawisza (w czasie gdy waga ma ustabilizowane wskazania) przy zerowym odczycie masy, włącza funkcję blokady tary. Zaświecą się jednocześnie

wskaźniki <sup>NET</sup> i <sup>BT</sup>. Zdjęcie ważonego towaru z szalki powoduje wyświetlenie masy tary ujemnej. Blokada tary uniemożliwia automatyczne wyzerowanie wartości tary. Odblokowanie tary dokonuje się przez kolejne naciśnięcie klawisza (m), zgaśnie wówczas wskaźnik .

# <span id="page-8-2"></span>**8.5 SYGNALIZACJA BŁĘDÓW WAŻENIA**

W przypadku nieprawidłowej obsługi lub wykrycia błędu przez miernik, na wyświetlaczu wyświetlane są komunikaty. Prawdopodobne przyczyny awarii oraz sposób usunięcia przedstawia poniższa tabela:

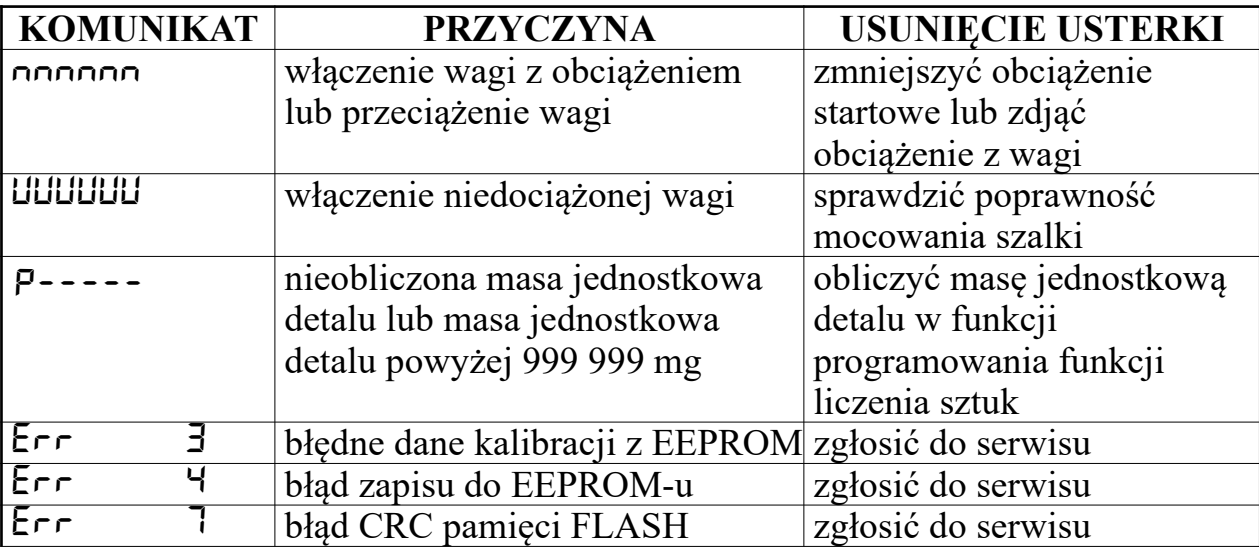

#### <span id="page-8-1"></span>**9. PROGRAMOWANIE FUNKCJI MIERNIKA**

Oprócz opisanych powyżej podstawowych funkcji ważenia, miernik posiada funkcje dodatkowe, programowane przez użytkownika. Aby wejść do funkcji programowania należy podczas normalnej pracy miernika nacisnąć klawisz **.** Wyboru kolejnych funkcji dostępnych w menu programowania można dokonać przy pomocy klawiszy lub  $\frac{1}{\sqrt{2}}$ . Klawiszem  $\boxed{\oplus}$  wchodzimy do wybranej funkcji z menu i zatwierdzamy wybór. Zakończenie programowania dokonuje się naciskając klawisz ...

#### <span id="page-8-0"></span>**9.1 WYBÓR PRODUKTU Z BAZY DANYCH PRODUKTÓW**

Funkcja dostępna po wcześniejszym zaprogramowaniu bazy danych produktów za pomocą oprogramowania z komputera. Klawiszem  $\overline{\mathbb{R}}$  lub  $\overline{\mathbb{R}}$  wybrać w funkcji programowania komunikat Prod, a następnie naciskając klawisz <sup>G</sup> wejść do funkcji. Funkcja umożliwia wybór produktu z bazy danych produktów za pomocą wyboru ID produktu z listy dostępnych produktów. Baza danych może liczyć maksymalnie 400 produktów. Wybór produktu dokonujemy klawiszem  $\overline{\mathbb{R}}$  lub  $\overline{\mathbb{R}}$ .

Zatwierdzenie wybranego produktu dokonujemy klawiszem (B). Anulowanie wyboru produktu dokonujemy klawiszem  $\left( \begin{array}{c} 0 \\ 0 \end{array} \right)$ .

#### **UWAGA:**

*Wybranie produktu o numerze ID równym zero powoduje pracę miernika bez wybranego produktu z bazy danych produktów.*

# <span id="page-9-2"></span>**9.2 WYBÓR UŻYTKOWNIKA Z BAZY DANYCH UŻYTKOWNIKÓW**

Funkcja dostępna po wcześniejszym zaprogramowaniu bazy danych użytkowników za pomocą oprogramowania z komputera. Klawiszem  $\overline{\mathbb{R}}$  lub  $\overline{\mathbb{R}}$ wybrać w funkcji programowania komunikat *USEF*, a następnie naciskając klawisz  $\begin{bmatrix} \begin{array}{ccc} \begin{array}{ccc} \begin{array}{ccc} \end{array} \\ \end{array} \end{bmatrix}$  wejść do funkcji. Funkcja umożliwia wybór użytkownika z bazy danych użytkowników za pomocą wyboru ID użytkownika z listy dostępnych użytkowników. Baza danych może liczyć maksymalnie 100 użytkowników. Wybór użytkownika dokonujemy klawiszem w lub  $\overline{\mathcal{A}}$  lub  $\overline{\mathcal{A}}$ . Zatwierdzenie wybranego użytkownika dokonujemy klawiszem  $\Box$ . Anulowanie wyboru użytkownika dokonujemy klawiszem  $\begin{pmatrix} \mathbf{0} \end{pmatrix}$ 

#### **UWAGA:**

*Wybranie użytkownika o numerze ID równym zero powoduje pracę miernika bez wybranego użytkownika z bazy danych użytkowników.*

#### <span id="page-9-1"></span>**9.3 WYBÓR ETYKIETY Z BAZY DANYCH ETYKIET**

Funkcja dostępna po wcześniejszym zaprogramowaniu bazy danych etykiet za pomocą oprogramowania z komputera. Klawiszem  $\overline{\mathbb{R}}$  lub  $\overline{\mathbb{R}}$  wybrać w funkcji programowania komunikat **LRbEL**, a następnie naciskając klawisz <sup>(B)</sup> wejść do funkcji. Funkcja umożliwia wybór etykiety z bazy danych etykiet za pomocą wyboru ID etykiety z listy dostępnych etykiet. Baza danych może liczyć maksymalnie 100 etykiet. Wybór etykiety dokonujemy klawiszem a lub . Zatwierdzenie wybranej etykiety dokonujemy klawiszem  $\begin{bmatrix} 1 & 1 \\ 1 & 1 \end{bmatrix}$ . Anulowanie wyboru etykiety dokonujemy klawiszem  $\left( \begin{matrix} a_{\bullet} \end{matrix} \right)$ 

#### **UWAGA:**

*Wybranie etykiety o numerze ID równym zero powoduje pracę miernika bez wybranej etykiety z bazy danych etykiet.*

#### <span id="page-9-0"></span>**9.4 SUMOWANIE WAŻEŃ**

Funkcja ta sumuje poszczególne wartości wskazywane przez miernik (masa, liczba sztuk). Wartość sumy po włączeniu miernika wynosi Zero. Sumowanie pomiarów odbywa się za pomocą wciśniecia każdorazowo przycisku  $\left(\begin{array}{cc} \Box \end{array}\right)$  po stabilizacji wyniku ważenia. Wartość sumy zwiększa się o wartość wskazywaną przez miernik. W każdej chwili możliwe jest podejrzenie sumy pomiarów, a także wykasowanie jej wskazań poprzez wejście do funkcji programowania miernika. Klawiszem w lub wybrać w funkcji programowania komunikat: **SUNI**, a następnie naciskając klawisz <sup>B</sup> wejść do funkcji. Po wejściu do funkcji na wyświetlaczu widoczna będzie wartość sumy pomiarów. Aby wyzerować wartość sumy należy nacisnąć klawisz  $\begin{bmatrix} \overline{w}_0 \\ \overline{w}_0 \end{bmatrix}$  a następnie po wybraniu wartości *I* zatwierdzić klawiszem **B**. Naciśnięcie klawisza  $\infty$  powoduje wyjście z funkcji.

#### <span id="page-10-1"></span>**9.5 LICZNIK WAŻEŃ**

Funkcja ta automatycznie zlicza liczbę wykonanych sumowań. Wartość licznika po włączeniu miernika wynosi Zero. Sumowanie ilości pomiarów odbywa się za pomocą wciśnięcia każdorazowo przycisku  $\mathbb{G}_{\mathbb{F}}$  po stabilizacji wyniku ważenia. Wartość licznika z każdą sumą zwiększa się o 1. W każdej chwili możliwe jest podejrzenie liczby pomiarów, a także wykasowanie ich wskazań poprzez wejście do funkcji programowania miernika. Aby sprawdzić licznik ważeń klawiszem  $\overline{\mathbb{R}}$  lub  $\overline{\mathbb{R}}$  wybrać w funkcji programowania komunikat: nUU<sub>P</sub>E<sub>r</sub>, a następnie naciskając klawisz <sup>(B)</sup> wejść do funkcji. Po wejściu do funkcji na wyświetlaczu widoczny będzie licznik pomiarów. Aby wyzerować wartość licznika należy nacisnąć klawisz  $\overline{\mathbb{R}}$  lub  $\overline{\mathbb{R}}$ , a następnie po wybraniu wartości *I* zatwierdzić klawiszem **B.** Naciśnięcie klawisza  $\infty$  powoduje wyjście z funkcji.

#### <span id="page-10-0"></span>**9.6 WAGA KONTROLNA**

Funkcja ta umożliwia porównania wartości ważenia od wcześniej zaprogramowanych progów dla masy lub ilości sztuk. Wynik porównania poniżej dolnego progu sygnalizowany jest świeceniem czerwonego wskaźnika **(LO)**, pomiędzy progiem dolnym a górnym świeceniem zielonego wskaźnika **(OK)** i sygnałem dźwiękowym (ustawienie w funkcji załączenia buzera), natomiast powyżej górnego progu świeceniem żółtego wskaźnika **(HI)** i sygnałem dźwiękowym (ustawienie w funkcji załączenia buzera).

Klawiszem **Rosellub Wybrać w funkcji programowania komunikat:** contr, a następnie naciskając klawisz  $\Box$  wejść do funkcji. W menu dostępne są następujące opcje do wyboru: *NASA* (masa) oraz *S2tUki* (sztuki), dla których można ustawić progi. Należy za pomocą klawiszy **b** lub wybrać odpowiednio **NASA** (masa) oraz **S2tU6** (sztuki) oraz naciskając klawisz <sup>G</sup> wejść do funkcji. Po wejściu do funkcji mamy do wyboru: *SET hi* (próg górny), *SET Lo* (próg dolny) oraz *SET in* (próg

zadziałania). Należy za pomocą klawiszy <sup>w</sup> lub wybrać odpowiedni próg oraz naciskając klawisz  $\mathbb{F}_{q}$  wejść do funkcji wprowadzania wartości wybranego progu.

Po wejściu do funkcji wprowadzania górnego progu na wyświetlaczu widoczna będzie poprzednio ustalona wartość górnego progu. Zmianę wprowadzanej cyfry dokonuje się naciskając wielokrotnie klawisz  $(\overline{\mathbb{R}})$  lub  $(\overline{\mathbb{R}})$ , naciśnięcie klawisza  $(\overline{\mathbb{R}})$ powoduje zaakceptowanie wybranej cyfry i przejście do ustawiania cyfry na dekadzie młodszej. Mruganie cyfry oznacza dekadę, w której dokonujemy ustawienia cyfry. Po wprowadzeniu wartości najmłodszej dekady następuje zatwierdzenie wartości górnego progu.

Jeśli wpisana liczba jest większa od obciążenia maksymalnego wagi, to po wprowadzeniu ostatniej dekady, wprowadzona dotychczas wartość zeruje się. Po wprowadzeniu wartości górnego progu należy przejść do wprowadzenia wartości dolnego progu. Sposób wprowadzania wartości dolnego progu jest identyczny jak w przypadku wprowadzania wartości górnego progu. Jeśli wpisana liczba jest większa od obciążenia maksymalnego wagi lub większa od górnego progu, to po wprowadzeniu ostatniej dekady, wprowadzona dotychczas wartość zeruje się.

Można również ustawić próg zadziałania *SEt in*, poniżej wartości którego miernik nie pracuje w trybie ważenia kontrolnego. Próg zadziałania powinien być niższy od progu dolnego. Jeśli wpisana liczba jest większa od dolnego progu, to po wprowadzeniu ostatniej dekady, wprowadzona dotychczas wartość zeruje się.

W celu wyłączenia funkcji kontroli progów należy wpisać zerowe wartości dla wszystkich progów.

#### Przykład:

*Po wprowadzeniu dolnego progu 300 gramów i wartości górnego progu 500 gramów wartość masy towaru, przy której świeci się wskaźnik OK i słychać sygnał dźwiękowy (ustawienie w funkcji załączenia buzera) zawiera się w granicach od 300 do 500 gramów. Poniżej 300 gramów świeci się wskaźnik LO, a powyżej 500 gramów świeci się wskaźnik HI i słychać sygnał dźwiękowy (ustawienie w funkcji załączenia buzera).*

# <span id="page-11-0"></span>**9.7 FILTR UŚREDNIAJĄCY DLA ZWIERZĄT Z ZATRZASKIEM WYNIKU**

Klawiszem **a** lub  $\omega$  wybrać w funkcji programowania komunikat: *LREEH.* 

Naciskając klawisz <sup>(B)</sup> wejść do funkcji. Po wejściu do funkcji na wyświetlaczu widoczna będzie poprzednio ustalona wartość: *1* – włączenie lub *0* – wyłączenie filtru dla zwierząt. Przy pomocy klawiszy lub ustawiamy odpowiednio: "*0*" lub "*1*", a następnie akceptujemy dokonany wybór naciskając klawisz  $\begin{pmatrix} 1 & 1 \\ 1 & 2 \end{pmatrix}$ . Zakończenie programowania dokonuje się naciskając klawisz  $\overline{a}$ . Na wyświetlaczu zostanie wyświetlone *A 0.000* gdzie litera A oznacza włączenie filtru dla zwierząt z zatrzaskiem. Na wyświetlaczu zostanie wyświetlone *L 1.000* gdzie litera L oznacza trwanie obliczania średniej (czas około 10 sekund). Po obliczeniu średniej na wyświetlaczu zostanie wyświetlone *C 1.000* gdzie litera C oznacza zatrzaśnięty wynik średniej.

#### <span id="page-12-3"></span>**9.8 USTAWIENIA INTERFEJSU USB**

Klawiszem <sup>w</sup><sub>c</sub> lub wybrać w funkcji programowania komunikat: **5Ett.** Naciskając klawisz  $\overline{\mathbb{G}}$  wejść do funkcji. Klawiszem  $\overline{\mathbb{G}}$  lub  $\overline{\mathbb{G}}$  wybrać komunikat: *USb.* Naciskając klawisz <sup>G</sup> wejść do funkcji. W menu dostępne są następujące opcje do wyboru: **ErRn** (opis w funkcji wybór sposobu inicjowania transmisji), Prot (opis w funkcji wybór protokołu transmisji), *BAUD* (opis w funkcji programowanie prędkości transmisji), *DATA* (opis w funkcji programowanie parametrów transmisji).

#### <span id="page-12-2"></span>**9.9 USTAWIENIA INTERFEJSU RS-232C**

Klawiszem <sup>(n)</sup> lub wybrać w funkcji programowania komunikat: **5Ett.** Naciskając klawisz  $\overline{\mathbb{G}}$  wejść do funkcji. Klawiszem  $\overline{\mathbb{G}}$  lub  $\overline{\mathbb{G}}$  wybrać komunikat: **conn.** Naciskając klawisz <sup>(B)</sup> wejść do funkcji. W menu dostępne są następujące opcje do wyboru: *ErRn* (opis w funkcji wybór sposobu inicjowania transmisji), *ProL* (opis w funkcji wybór protokołu transmisji), *BAUD* (opis w funkcji programowanie prędkości transmisji), *DATA* (opis w funkcji programowanie parametrów transmisji).

# <span id="page-12-1"></span>**9.10 WYBÓR SPOSOBU INICJOWANIA TRANSMISJI**

Klawiszem <sup>n</sup>g lub wybrać komunikat *trRn*, a następnie naciskając klawisz  $\begin{bmatrix} \begin{bmatrix} \begin{b$ na przykład: *s r* - co oznacza wybranie inicjowania transmisji po naciśnięciu klawisza  $\begin{bmatrix} \begin{array}{ccc} \begin{array}{ccc} \hline \mathbb{C} \end{array} \end{bmatrix}$ . Naciskając klawisz  $\begin{bmatrix} \begin{array}{ccc} \hline \mathbb{C} \end{array} \end{bmatrix}$  lub  $\begin{bmatrix} \begin{array}{ccc} \hline \mathbb{C} \end{array} \end{bmatrix}$  dokonać wyboru żądanego sposobu transmisji. Komunikat: *S rU* - oznacza wybranie inicjowania transmisji po naciśnięciu klawisza i zapaleniu się wskaźnika STAB; *S U* - oznacza transmisję po zapaleniu się wskaźnika STAB; *S c* - oznacza transmisję ciągłą. Transmisja po zapaleniu się wskaźnika STAB *S U* lub po naciśnieciu klawisza <sup>B</sup> i zapaleniu się wskaźnika STAB 5 rU odbywa się jeśli wartość masy obciążenia przekracza 5 działek odczytowych. Kolejna transmisja odbędzie się jeśli poprzednio wartość masy była poniżej 5 działek odczytowych. Naciśnięcie klawisza  $\begin{bmatrix} \begin{array}{ccc} \begin{array}{ccc} \end{array} & \end{bmatrix}$  powoduje zaakceptowanie wybranego sposobu transmisji i powrót do wyboru funkcji programowania.

# <span id="page-12-0"></span>**9.11 WYBÓR PROTOKOŁU TRANSMISJI**

Klawiszem <sup>3</sup> lub <sup>3 0</sup> wybrać komunikat: Prot, a następnie naciskając klawisz wejść do funkcji. Wyświetli się nazwa dotychczas wybranego protokołu. Naciskając klawisz  $\overline{\mathbb{R}}$  lub  $\overline{\mathbb{R}}$  dokonuje się zmiany protokołu. Naciśnięcie klawisza  $\overline{\mathbb{R}}$  powoduje zaakceptowanie wybranego protokołu i powrót do wyboru funkcji programowania.

# <span id="page-13-3"></span>**9.12 PROGRAMOWANIE PRĘDKOŚCI TRANSMISJI**

Programowania prędkości dokonuje się po wejściu do funkcji programowania oznaczonej komunikatem: **bRUd**. Naciśnięcie klawisza <sup>(B)</sup> powoduje wyświetlenie aktualnie ustawionej prędkości transmisji. Wielokrotne naciskanie klawisza (n. 1466) powoduje zmianę wyświetlania prędkości. Dostępne są następujące prędkości: *2400*, *4800*, *9600* (wartość domyślna), *19200*, *38400*, *57600* i *115200* bodów. Zatwierdzenia wybranej wartości dokonuje się klawiszem  $\left(\begin{smallmatrix} 1 & 0 \\ 0 & 0 \end{smallmatrix}\right)$ . Naciśnięcie klawisza  $\left(\begin{smallmatrix} 1 & 0 \\ 0 & 0 \end{smallmatrix}\right)$ powoduje zaakceptowanie wybranego parametru i powrót do wyboru funkcji programowania.

# <span id="page-13-2"></span>**9.13 PROGRAMOWANIE PARAMETRÓW TRANSMISJI**

Ustawienie parametrów transmisji dokonuje się po wejściu do funkcji oznaczonej komunikatem: *dRER*. Wielokrotne naciskanie klawisza <sup>re</sup> lub <sub>powoduje</sub> zmianę wyświetlania parametrów transmisji. Możliwe są następujące ustawienia: *8E1*, *n81*, *8o1*, *7E1*, *7o1*. Litera E - oznacza parzystość typu even, n - brak bitu kontroli parzystości w transmisji, o – parzystość typu odd, cyfra 7 lub 8 - ilość bitów informacji, ostatnia cyfra  $1 -$ ilość bitów stopu. Naciśnięcie klawisza  $\Box$  powoduje zaakceptowanie wybranego parametru i powrót do wyboru funkcji programowania.

#### <span id="page-13-1"></span>**9.14 NUMER WAGI W SIECI MODBUS-RTU**

Funkcja oznaczona jako *ADRES* umożliwia wpisanie unikalnego numeru wagi w sieci MODBUS-RTU z zakresu od 1 do 247. Klawiszem  $\frac{1}{\sqrt{2}}$  lub wybrać w funkcji programowania komunikat: **5Ett**. Naciskając klawisz <sup>ca</sup> wejść do funkcji. Klawiszem <sup>(n)</sup> lub <sup>00</sup> wybrać komunikat:  $Fd$ rE5. Naciskając klawisz <sup>(B)</sup> wejść do funkcji. Zostanie wyświetlona poprzednio ustawiona wartość numeru wagi. Wprowadzanie danych liczbowych dokonuje się zawsze od cyfry w dekadzie najstarszej. Naciskając wielokrotnie klawisz <sup>R</sup>o lub <sup>30</sup>, dokonuje się wyboru wartości cyfry. Naciśnięcie klawisza <sup>B</sup> akceptuje ustawioną wartość i powoduje automatyczne przejście do ustawiania cyfry w dekadzie młodszej. Cyfra, w dekadzie w której następuje ustawianie wartości, mruga. Zapisanie wprowadzonych zmian i wyjście do wyboru funkcji programowania następuje po naciśnięciu klawisza  $\Box$ .

#### <span id="page-13-0"></span>**9.15 WYŚWIETLENIE DATY I WERSJI PROGRAMU ORAZ SUMY KONTROLNEJ CRC PAMIĘCI FLASH**

Funkcja służy do odczytania zastosowanego w mierniku oprogramowania. Klawiszem **lub wybrać w funkcji programowania komunikat: SEEE**. Naciskając klawisz  $\left(\begin{array}{ccccc} & & & & & & \cdots & \\ \hline & & & & & & \cdots & \\ \end{array}\right)$  wejść do funkcji. Klawiszem  $\left(\begin{array}{ccccc} & & & & \cdots & \\ & & & & \cdots & \\ \hline & & & & & \cdots & \\ \end{array}\right)$  wybrać komunikat:  $P \cap G$ , a następnie naciskając klawisz **B** wejść do funkcji. W menu dostępne są następujące opcje do wyboru: *WER P* (wersja oprogramowania), *DATA P* (data oprogramowania) oraz  $c \cap c$  P (suma kontrolna CRC pamięci Flash). Naciśnięcie klawisza <sup>D</sup>e powoduje

wyświetlenie komunikatu informującego o np. wersji oprogramowania: *2tA 01*. Ponowne naciśnięcie klawisza  $\Box$  powoduje powrót do wyboru funkcji programowania.

# <span id="page-14-2"></span>**9.16 OBCIĄŻENIE WSTĘPNE**

Miernik został wyposażony w funkcję umożliwiającą jego załączenie, kiedy na szalce jest obciążenie wstępne. Klawiszem  $\begin{pmatrix} \pi \\ \pi \end{pmatrix}$  lub  $\begin{pmatrix} \infty \\ \infty \end{pmatrix}$  wybrać w funkcji programowania komunikat: **5ELL**. Naciskając klawisz <sup>(B)</sup> wejść do funkcji. Klawiszem **CRO** lub wybrać komunikat: **obc**. Naciskając klawisz **B** wejść do funkcji. Naciskając klawisz  $\begin{bmatrix} \overline{x} & 0 \\ 0 & \overline{y} & 0 \end{bmatrix}$  ustawić odpowiednią opcję z menu, a następnie zaakceptować wybór naciskając klawisz  $\left(\mathbb{B}_{\alpha}\right)$ . Po ustawieniu w menu wartości *1* miernik posiada możliwość załączania z obciążoną szalką tzn., że zerowanie inicjujące w granicach  $-10\% \div +20\%$  obciążenia maksymalnego wagi jest wyłączone, a masa mierzona jest w odniesieniu do zera kalibracyjnego. Wybór opcji *0* powoduje, że po załączeniu miernik dokonuje zerowania inicjującego w granicach  $-10\% \div +20\%$ obciążenia maksymalnego.

### <span id="page-14-1"></span>**9.17 USTAWIENIE CZASU BADANIA STABILNOŚCI**

Czas badania stabilności jest to czas, po którym wynik jest uznawany jako stabilny jeśli w obrębie tego czasu nie ulegał zmianie. Czas badania stabilności należy dobrać indywidualnie dla potrzeb użytkownika. Klawiszem w lub w wybrać w funkcji programowania komunikat: 5EEE. Naciskając klawisz <sup>(B)</sup> wejść do funkcji. Klawiszem <sup>(n)</sup> lub <sup>w</sup>e wybrać komunikat: 5th. Naciskając klawisz <sup>(B)</sup> wejść do funkcji. W menu dostępne są następujące opcje wyboru: *200*, *500*, *1000*, *2000*, *3000*, *4000* i *5000* odpowiadające czasom badania stabilności wyrażonym w milisekundach. Ustawienie np. liczby *2000* będzie oznaczało badanie stabilności masy na szalce przez 2 sekundy, jeżeli przez ten czas wartość masy na szalce nie ulegnie zmianie zostanie ustawiony wskaźnik STAB. W momencie zmiany wskazania następuje wyzerowanie bitu STAB. Stan bitu STAB można odczytać poprzez interfejs RS-232C lub USB za pomocą protokołu *P4* lub odczytując stan rejestru 1 za pomocą protokołu *N0DBUS*.

#### <span id="page-14-0"></span>**9.18 PROGRAMOWANIE TŁUMIENIA FILTRU**

Jeśli miernik pracuje w warunkach gdzie występują drgania lub wibracje zwiększenie stopnia tłumienia filtru umożliwia zwiększenie stabilności wskazań wagi. Klawiszem  $\frac{m}{n}$ lub <sup>(30)</sup> wybrać w funkcji programowania komunikat: **5ELL**. Naciskając klawisz <sup>(B)</sup> wejść do funkcji. Klawiszem **w. lub wybrać komunikat: FiLE**r. Naciskając klawisz  $\Box$  wejść do funkcji. Po wejściu do funkcji na wyświetlaczu widoczna będzie poprzednio ustalona wartość. Przy pomocy klawiszy weblach wybieramy odpowiednią wartość tłumienia filtru. Wyboru dokonujemy spośród dostępnych możliwości (*1*, *2*, *3*, *4***)** gdzie *1* oznacza najmniejsze tłumienie, a *4* największe tłumienie

filtru. Zwiększenie wartości tłumienia powoduje wzrost stabilności wskazań miernika, ale zarazem wolniejsze odczyty. Zatwierdzenie wprowadzonej wartości i wyjście z funkcji następuje po naciśnięciu klawisza  $\mathbb{E}_{\mathbb{E}}$ .

#### <span id="page-15-2"></span>**9.19 FUNKCJA AUTOZERO**

Podczas ważenia towarów sypkich lub płynów może zachodzić potrzeba wyłączenia funkcji automatycznego śledzenia zera – **AUTOZERO**, która może powodować przekłamania rzeczywistej masy ładunku. Klawiszem  $\begin{bmatrix} \overline{w}_0 \end{bmatrix}$  lub  $\begin{bmatrix} \overline{w}_0 \end{bmatrix}$  wybrać w funkcji programowania komunikat: **SELL**. Naciskając klawisz **B** wejść do funkcji. Klawiszem <sup>(n)</sup> lub wybrać komunikat: **2E**<sub>r</sub> a. Naciskając klawisz <sup>(B)</sup> wejść do funkcji. Po wejściu do funkcji na wyświetlaczu widoczna będzie poprzednio ustalona wartość: *0* – wyłączenie **AUTOZERO** lub *1* – włączenie **AUTOZERO**. Przy pomocy klawisza **a** lub  $\omega$  ustawiamy odpowiednio: **0** lub *1*. Zatwierdzenie wprowadzonej wartości i wyjście z funkcji następuje po naciśnieciu klawisza  $\bigcirc$ .

# <span id="page-15-1"></span>**9.20 WYBÓR JASNOŚCI WYŚWIETLACZA LED**

Klawiszem **Rub wybrać w funkcji programowania komunikat: SEEE.** Naciskając klawisz  $\overline{\mathbb{G}}$  wejść do funkcji. Klawiszem  $\overline{\mathbb{G}}$  lub  $\overline{\mathbb{G}}$  wybrać komunikat: LEd. Naciskając klawisz <sup>ch</sup> wejść do funkcji. Po wejściu do funkcji na wyświetlaczu widoczna będzie poprzednio ustalona wartość. Dostępne wartości jasności wyświetlacza LED: *10***,** *20***,** *30***,** *40***,** *50***,** *60***,** *70***,** *80***,** *90* i *100*. Podświetlenie *10* oznacza minimalną wartość jasności wyświetlacza LED. Podświetlenie *100* oznacza maksymalną wartość jasności wyświetlacza LED. Przy pomocy klawisza  $\left(\begin{matrix} \overline{w_0} \\ \overline{w_0} \end{matrix}\right)$  lub  $\left(\begin{matrix} \overline{w_0} \\ \overline{w_0} \end{matrix}\right)$  wybieramy odpowiednią wartość jasności wyświetlacza LED. Zatwierdzenie wprowadzonej wartości i wyjście z funkcji następuje po naciśnięciu klawisza  $\left(\frac{B}{C}\right)$ .

#### <span id="page-15-0"></span>**9.21 ZAŁĄCZANIE BUZERA**

Klawiszem **CRO** lub wybrać w funkcji programowania komunikat: **SELL**. Naciskając klawisz  $\overline{\mathbb{G}}$  wejść do funkcji. Klawiszem  $\overline{\mathbb{G}}$  lub  $\overline{\mathbb{G}}$  wybrać komunikat: *BU2Er*. Naciskając klawisz <sup>D</sup>e wejść do funkcji. Po wejściu do funkcji na wyświetlaczu widoczna będzie poprzednio ustalona wartość: *1* – buzer włączony lub *0* – buzer wyłączony. Przy pomocy klawisza <sup>n</sup>e lub <sup>on</sup> ustawiamy odpowiednio: **0** lub *1*. Ustawienie *0* powoduje, że naciskanie klawiszy na klawiaturze nie będzie sygnalizowane sygnałem dźwiękowym (zostanie wyłączona także sygnalizacja dźwiękowa w funkcji WAGA KONTROLNA). Ustawienie *1* powoduje pojawienie się sygnału dźwiękowego po każdym naciśnięciu dowolnego klawisza (zostanie włączona także sygnalizacja dźwiękowa w funkcji WAGA KONTROLNA). Zatwierdzenie wprowadzonej wartości i wyjście z funkcji następuje po naciśnięciu klawisza  $\left( \mathbb{B}_{\alpha}\right)$ .

#### <span id="page-16-1"></span>**9.22 USTAWIENIE CZASU I DATY**

Funkcja służy do ustawienia godzin i minut oraz dni, miesięcy i lat zegara czasu rzeczywistego miernika. Klawiszem  $\overline{\mathbb{R}}$  lub  $\overline{\mathbb{R}}$  wybrać w funkcji programowania komunikat: **5ELL**. Naciskając klawisz <sup>G</sup> wejść do funkcji. Klawiszem <sup>(R)</sup> lub <sup>(R)</sup> wybrać komunikat: **cLoch**, a następnie naciskając klawisz <sup>(B)</sup> wejść do funkcji. W menu dostępne są następujące opcje do wyboru: *c2AS* (czas według formatu: ggmmss) oraz *DATA* (data według formatu: rrmmdd). Po wejściu do funkcji na wyświetlaczu widoczny będzie aktualny czas/data. Aby zmienić wartość wybranej funkcji należy nacisnąć klawisz  $\begin{bmatrix} \mathbb{F}_{\mathcal{C}} \\ \mathbb{F}_{\mathcal{C}} \end{bmatrix}$ . Zmianę wprowadzanej cyfry dokonuje się naciskając wielokrotnie klawisz  $\begin{bmatrix} \mathbb{F}_{\mathcal{C}} \\ \mathbb{F}_{\mathcal{C}} \end{bmatrix}$ lub <sup>30</sup>, naciśnięcie klawisza <sup>D</sup>e powoduje zaakceptowanie wybranej cyfry i przejście do ustawiania cyfry na dekadzie młodszej. Mruganie cyfry oznacza dekadę, w której dokonujemy ustawienia cyfry. Po wprowadzeniu wartości najmłodszej dekady następuje zatwierdzenie czasu/daty i wyjście z funkcji.

#### <span id="page-16-0"></span>**10. FUNKCJA LICZENIA SZTUK**

Miernik posiada funkcję liczenia detali o jednakowych masach. Zaleca się, żeby masa pojedynczego detalu nie była mniejsza niż 0,1d wagi. Dokładność liczenia sztuk równa jest błędom wskazań miernika zgodnie z charakterystyką techniczną. W celu wyliczenia przez miernik ilości sztuk ważonego towaru konieczne jest obliczenie masy jednostkowej ważonych detali lub pobranie tej masy z bazy danych produktów.

Klawiszem ( $\triangle$ ) wybrać funkcję liczenia sztuk. Po wejściu do funkcji na wyświetlaczu widoczna będzie poprzednio ustalona wartość. Dostępne ilości sztuk próbki: *0* (Wyłączona), *10*, *25*, *50*, *100*, *200*, *500* lub *1000*, na podstawie której wyliczana jest masa pojedynczego detalu. Naciskając wielokrotnie klawisz a lub  $\overline{\omega}$ dokonuje się zmiany ilości sztuk próbki. Zatwierdzenie wybranej wartości i wyjście z funkcji następuje po naciśnięciu klawisza <sup>(Ba</sup>). Wybranie **0** (Wyłączona) i naciśnięcie klawisza **B** powoduje zakończenie pracy z funkcją liczenia sztuk. Po wybraniu niezerowej ilości sztuk należy położyć na szalce wagi wybraną wcześniej ilość detali i nacisnąć klawisz  $\Box$ . Po zwolnieniu klawisza  $\Box$  na wyświetlaczu nastąpi parokrotne mrugnięcie wybraną wcześniej ilością detali (podczas, którego waga oblicza masę pojedynczego detalu), po której miernik jest gotowy do liczenia sztuk, a na wyświetlaczu zaświeca się wskaźnik *P*.

#### **UWAGA:**

*1. Wyświetlenie na wyświetlaczu komunikatu P----- oznacza brak obliczonej masy jednostkowej detalu lub masa jednostkowa detalu powyżej 999 999 mg.*

2. Wyświetlenie na wyświetlaczu komunikatu **P Err (UUUUUUU**) oznacza masę *jednostkową detalu poniżej 0,1d wagi. Należy powtórzyć procedurę obliczania masy jednostkowej detalu aby była ona większa lub równa 0,1d wagi.* 

*3. Zakończenie pracy z funkcją liczenia sztuk – wejść do funkcji programowania funkcji liczenia sztuk i wybrać 0 (Wyłączona) a następnie nacisnąć klawisz .*

# <span id="page-17-1"></span>**11. WYJŚCIE RS-232C i USB**

Wyjście szeregowe RS-232C służy do przesyłania informacji do i z komputera, kasy fiskalnej lub do drukarki. Wyjście USB służy do przesyłania informacji do i z komputera. Możliwe jest sterowanie pracą miernika wysyłając odpowiednie znaki przez łącze RS-232C lub USB.

Poniższe zestawienie przedstawia możliwości sterowania:

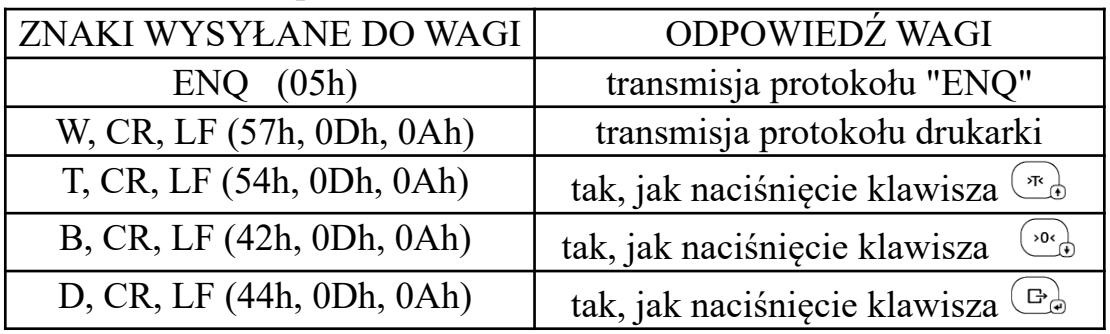

#### **UWAGA:**

*1. Możliwość sterowania wagą dotyczy protokołów: P1, P2, P3, P4, K1, K2, K3, ZPL, EPL, KAFKA.*

*2. Nie jest możliwe sterowanie wagą (ENQ (05h) – transmisja protokołu "ENQ") jeśli wybrany jest protokół K3.*

#### Opis wyprowadzeń sygnałów złącza RS-232C:

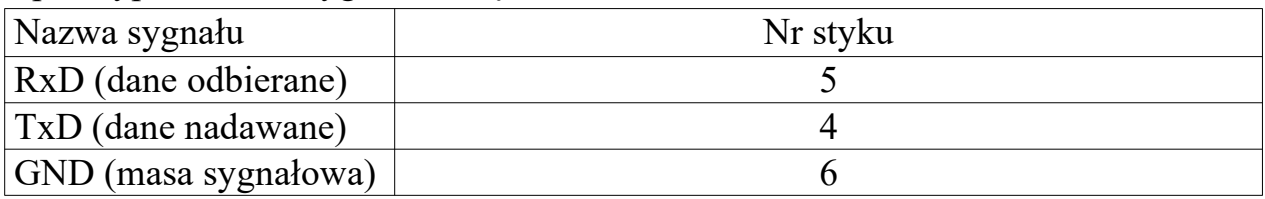

Opis wyprowadzeń sygnałów złącza USB:

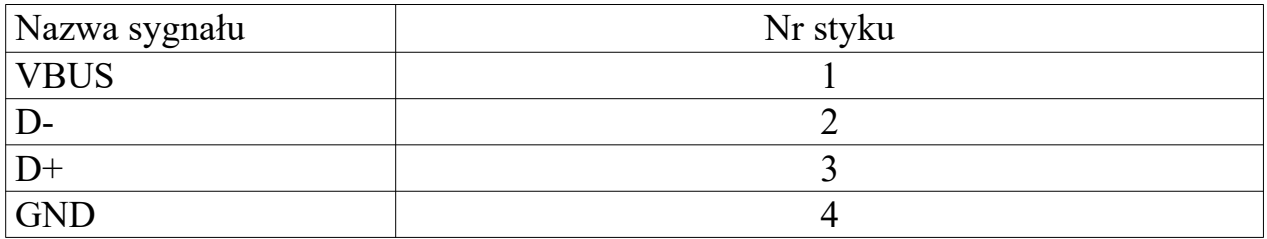

# <span id="page-17-0"></span>**11.1 SPOSÓB INICJOWANIA TRANSMISJI**

Możliwe są następujące sposoby inicjowania transmisji (patrz rozdz. 9.10):

- $\cdot$  po naciśnieciu klawisza  $\overline{\mathbb{G}}$  5  $\overline{\mathbb{F}}$
- po naciśnięciu klawisza  $\Box$  i ustabilizowaniu się wskazań masy 5  $\Box$
- po ustabilizowaniu się wskazań masy *S U*
- transmisja ciągła *S c*

#### <span id="page-18-0"></span>**11.2 PROTOKOŁY TRANSMISJI**

Miernik posiada oprogramowane następujące protokoły transmisji:

- **P** 1
- *P 2* do komputera,
- *P 3* drukarki,
- *P 4* odpowiedź na "ENQ",
- **F** 1 OPTIMUS,
- 
- *K 2* ELZAB,
- 
- 
- 
- 
- 
- 
- *K 3* EURO,
	-
- 
- 
- 
- -
- *NODBUS* MODBUS-RTU,
- *LcDP0S* wyświetlacz POSNET,
- **2PL** drukarka ZPL,
- **EPL** drukarka EPL,
- **FREER** drukarka KAFKA,
- **POCZTA 2000 POCZTA 2000**

W zależności od potrzeb, użytkownik sam dokonuje wyboru odpowiedniego protokołu (patrz rozdz. 9.11).

# **UWAGA:**

- *Zawsze transmitowana jest liczba wyświetlana na wyświetlaczu.*
- *Protokoły: OPTIMUS, ELZAB, EURO działają tylko podczas funkcji ważenia w jednostkach masy kg lub g.*

*Poniżej przedstawiono następujące protokóły transmisji:*

• **protokół podstawowy oznaczony jest komunikatem:** *P1*

Wysyłanych jest 9 znaków ASCII :

02h, D1, D2, D3, D4, D5, D6 , PD, 03h

gdzie:

 $D1 \div D6$  - oznaczają dekady masy od najmłodszej do najstarszej

PD - położenie punktu dziesiętnego (np. 33h oznacza liczbę o formacie: 0.000) W przypadku jeśli pomost jest niedociążony (wyświetlane jest *------* lub *UUUUUU*) wartości dekad mają kod 55h, jeśli natomiast pomost jest przeciążony (wyświetlane jest *nnnnnn*) wartości dekad oraz PD mają kod 4Eh.

# **UWAGA:**

*1. Zawsze transmitowana jest liczba wyświetlana na wyświetlaczu.*

*2. Istnieje możliwość sterowania wagą (patrz rozdz. 11).*

*3. Możliwe są następujące sposoby inicjowania transmisji (patrz rozdz. 9.10).*

# • **protokół do komputera oznaczony jest komunikatem:** *P2*

Wysyłanych jest 10 znaków ASCII :

Z, D6, D5, D4, PD, D3, D2, D1, 0Dh, 0Ah

# gdzie:

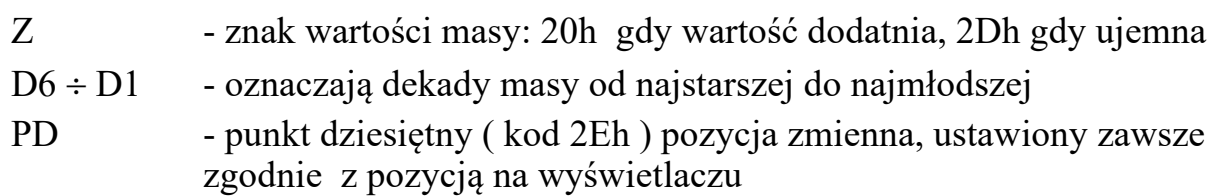

W przypadku jeśli pomost jest niedociążony (wyświetlane jest *------* lub *UUUUUU*) wartości dekad mają kod 55h, jeśli natomiast pomost jest przeciążony (wyświetlane jest *nnnnnn*) wartości dekad mają kod 4Eh.

# **UWAGA:**

*1. Zawsze transmitowana jest liczba wyświetlana na wyświetlaczu.*

*2. Istnieje możliwość sterowania wagą (patrz rozdz. 11).*

*3. Możliwe są następujące sposoby inicjowania transmisji (patrz rozdz. 9.10).*

# • **protokół drukarki oznaczony jest komunikatem:** *P3*

Podczas pomiaru masy wysyłanych jest 11 znaków ASCII :

D6, D5, D4, PD, D3, D2, D1, 6Bh, 67h, 0Dh, 0Ah

gdzie:

- $D6 \div D1$  oznaczają dekady masy od najstarszej do najmłodszej, zera nie znaczące mają wartość 20h, D6 przyjmuje wartość 2Dh, gdy wartość masy jest ujemna.
- PD punkt dziesiętny (kod 2Eh) pozycja zmienna, ustawiony zawsze zgodnie z pozycją na wyświetlaczu

W przypadku jeśli pomost jest niedociążony (wyświetlane jest *------* lub *UUUUUU*) lub jeśli jest przeciążony (wyświetlane jest *nnnnnn*) transmisja nie jest dokonywana.

# **UWAGA:**

*1. Zawsze transmitowana jest liczba wyświetlana na wyświetlaczu.*

- *2. Istnieje możliwość sterowania wagą (patrz rozdz. 11).*
- *3. Możliwe są następujące sposoby inicjowania transmisji (patrz rozdz. 9.10).*

Podczas liczenia ilości sztuk wysyłanych jest 13 znaków:

Z, D6, D5, D4, D3, D2, D1, 73h, 7Ah, 74h, 2Eh, 0Dh, 0Ah

gdzie:

 $D6 \div D1$  - oznaczają dekady ilości sztuk od najstarszej do najmłodszej Z - znak wartości sztuk: 20h gdy wartość dodatnia, 2Dh gdy ujemna

Podczas pomiaru masy w procentach masy wzorca wysyłanych jest 10 znaków:

#### D6, D5, D4, D3, PD, D2, D1, 25h, 0Dh, 0Ah

gdzie:

- $D6 \div D1$  oznaczają dekady procent od najstarszej do najmłodszej, zera nie znaczące mają wartość 20h, D6 przyjmuje wartość 2Dh gdy wartość w procentach jest ujemna. PD - punkt dziesiętny (kod 2Eh) pozycja stała, ustawiona zawsze
	- zgodnie z pozycją na wyświetlaczu

# • **protokół odpowiedź na "ENQ" oznaczony jest komunikatem:** *P4*

Wysyłanych jest 10 znaków ASCII :

02h, D1, D2, D3, D4, D5, D6, PD, DIODY, 03h

gdzie :

 $D1 \div D6$  - oznaczają dekady masy od najmłodszej do najstarszej PD - położenie punktu dziesiętnego (np. 33h oznacza liczbę o formacie: 0.000)

DIODY - stan wskaźników (świecenie - 1, zgaszenie - 0 ) umieszczonych na wyświetlaczu gdzie poszczególne bity oznaczają (nie dotyczy znacznika stabilności):

- b0: wskaźnik ZERO,
- b1: zarezerwowany,
- b2: wskaźnik NET,
- b3: wskaźnik BT,
- b4: znak "minus" na wyświetlaczu,
- b5: znacznik stabilności.

Transmitowany znak stanowi sumę logiczną wymienionych bitów oraz znaku 40h. W przypadku jeśli pomost jest niedociążony (wyświetlane jest *------* lub *UUUUUU*) wartości dekad mają kod 55h, jeśli natomiast pomost jest przeciążony (wyświetlane jest *nnnnnn*) wartości dekad mają kod 4Eh.

# **UWAGA:**

- *1. Zawsze transmitowana jest liczba wyświetlana na wyświetlaczu.*
- *2. Istnieje możliwość sterowania wagą (patrz rozdz. 11).*
- *3. Możliwe są następujące sposoby inicjowania transmisji (patrz rozdz. 9.10).*

# <span id="page-21-1"></span>**12. MODBUS-RTU**

# <span id="page-21-0"></span>**12.1 REJESTRY**

Waga posiada następujące rejestry oprogramowane zgodnie z MODBUS-RTU:

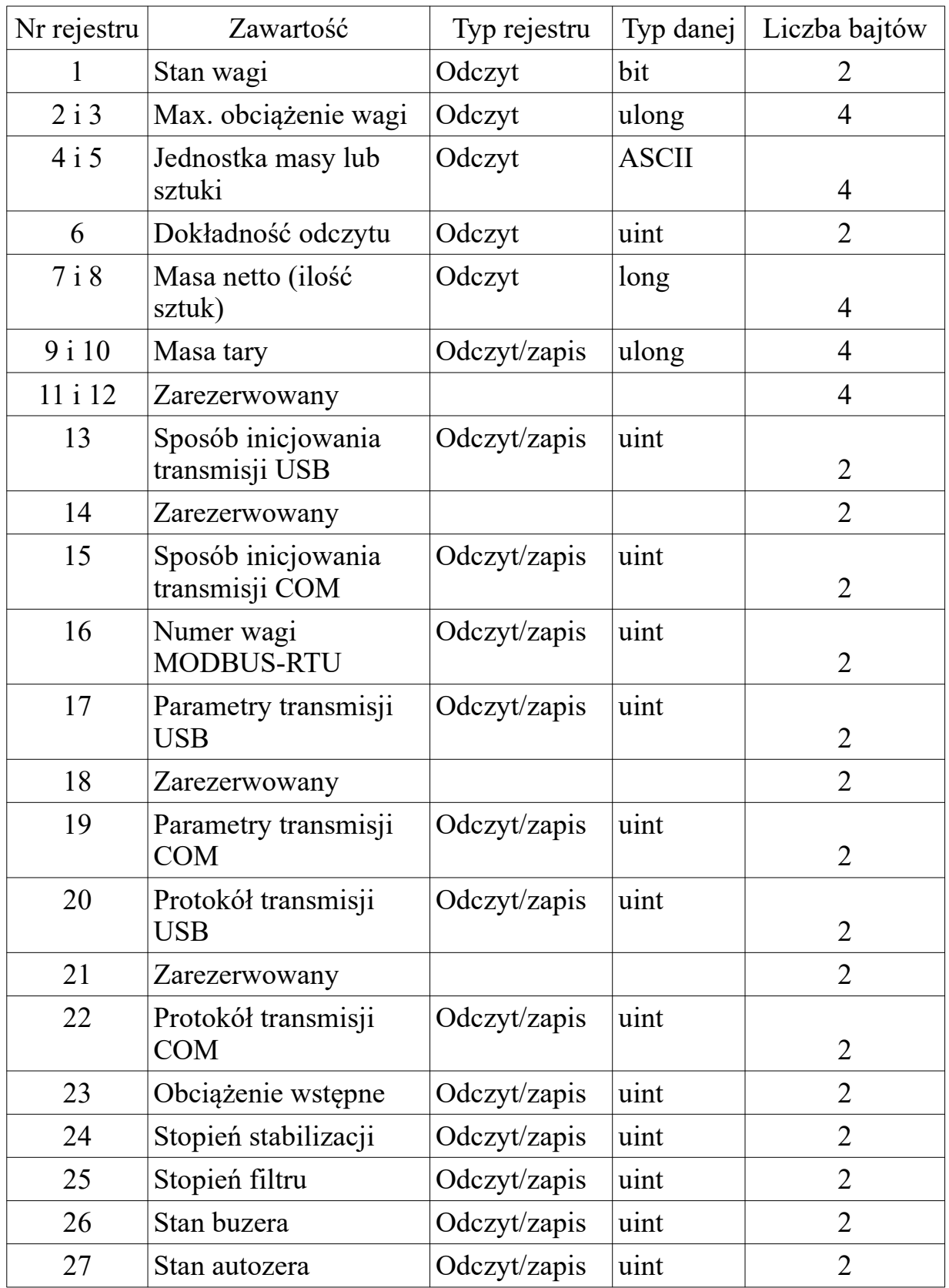

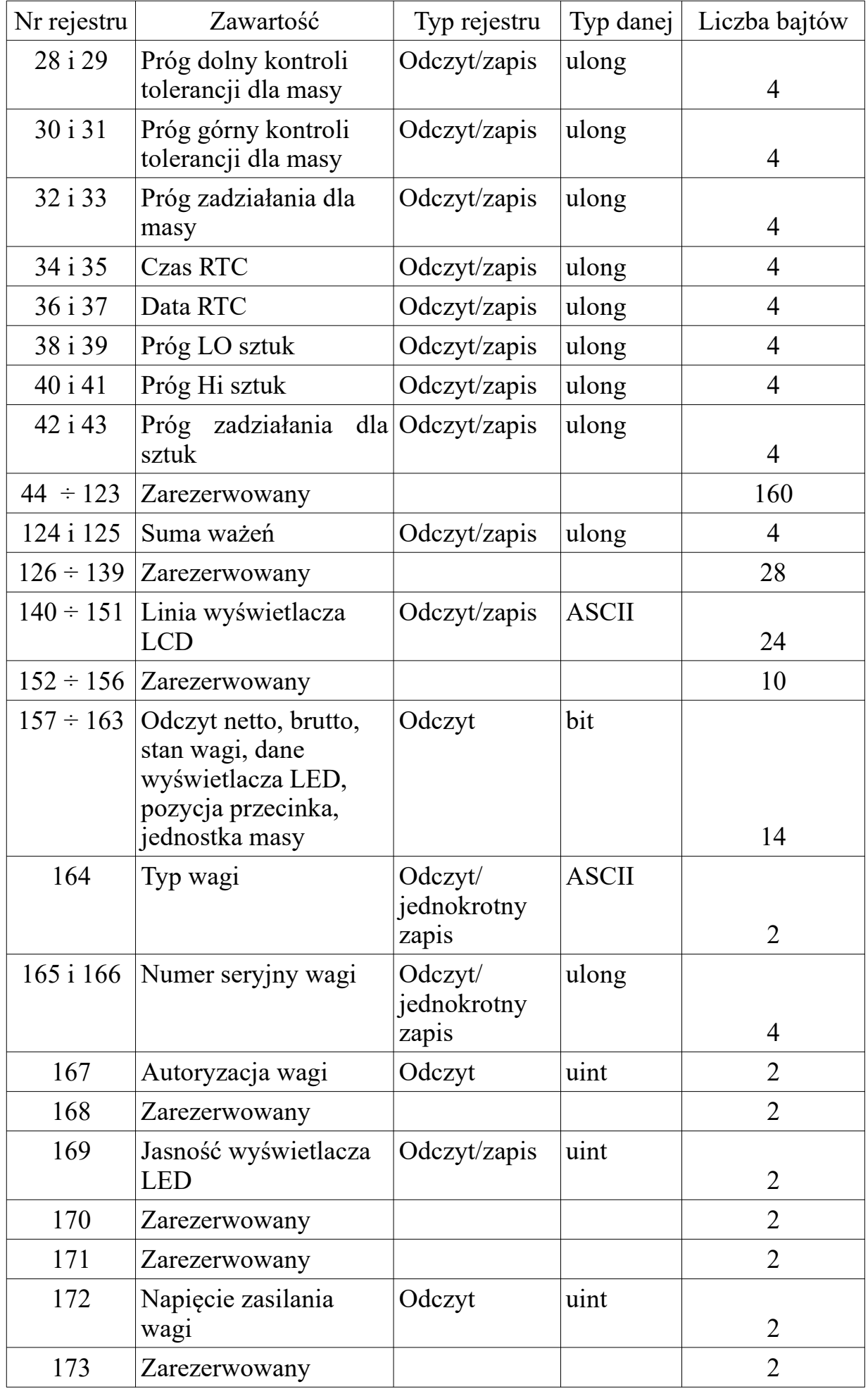

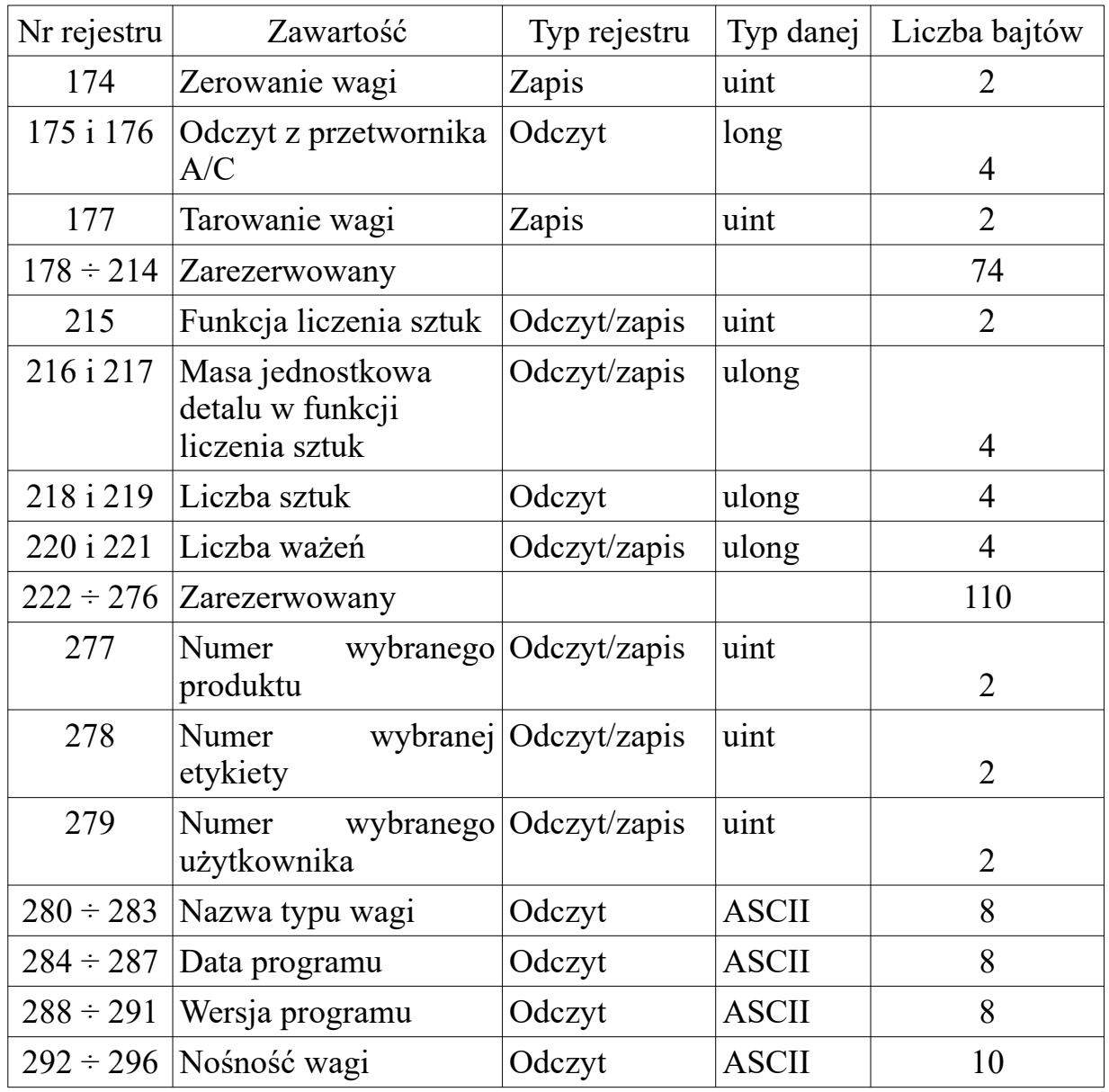

# **Rejestr 1**

Rejestr podaje stan wskaźników umieszczonych na wyświetlaczu wagi oraz sygnalizuje przeciążenie, niedociążenie wagi, stabilność odczytów. Ustawienie odpowiedniego bitu oznacza świecenie wskaźnika lub występowanie danego stanu wagi.

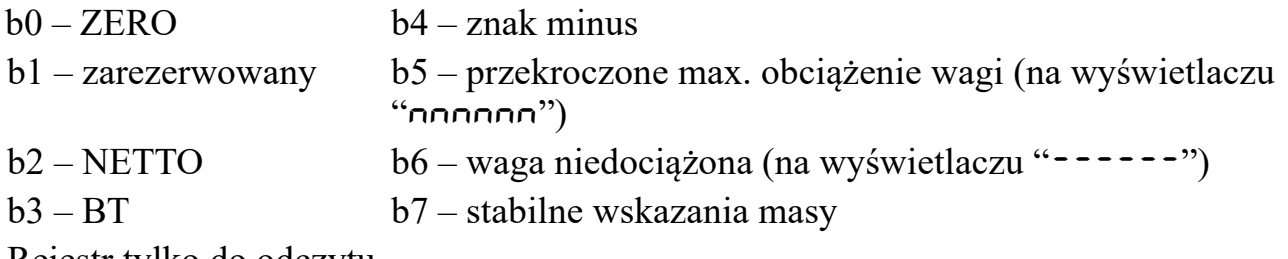

Rejestr tylko do odczytu.

#### **Rejestry 2 i 3**

Rejestry podają maksymalne obciążenie wagi. Jest to czterobajtowa liczba typu ulong.

Rejestry tylko do odczytu.

## **Rejestry 4 i 5**

Rejestry podają jednostkę wyświetlanej masy – g, kg lub dla wagi liczącej miano szt. Są to cztery znaki ASCII.

Rejestry tylko do odczytu.

## **Rejestr 6**

Rejestr podaje liczbę z zakresu od 0 do 5 określającą ilość cyfr po przecinku wartości masy, tary oraz maksymalnego obciążenia wagi. Rejestr tylko do odczytu.

#### **Rejestry 7 i 8**

Rejestry podają wartość masy wyświetlanej na wyświetlaczu. Jest to czterobajtowa liczba typu long ze znakiem. W celu prawidłowego odczytu wartości masy, rejestrów 7 i 8 nie należy odczytywać łącznie z pozostałymi (patrz błąd numer 3). Rejestry tylko do odczytu.

#### **Rejestry 9 i 10**

Rejestry podają wartość tary. Jest to czterobajtowa liczba typu ulong. Wartość tary nie może być większa od górnej granicy tary (patrz tabela rozdz.3). Wartość zapisywanej tary jest automatycznie zaokrąglana do wartości działki tary (patrz tabela rozdz.3). Rejestry do odczytu i zapisu.

#### **Rejestr 13**

Rejestr podaje sposób inicjowania transmisji USB – liczba z zakresu od 1 do 4.

1 – oznacza wybranie inicjowanie transmisji po naciśnięciu klawisza Enter,

2 – oznacza wybranie inicjowania transmisji po naciśnięciu klawisza Enter i zapaleniu się wskaźnika STAB,

3 – oznacza transmisję po zapaleniu się wskaźnika STAB,

4 – oznacza transmisję ciągłą.

Rejestr do odczytu i zapisu.

# **Rejestr 15**

Rejestr podaje sposób inicjowania transmisji COM – liczba z zakresu od 1 do 4.

1 – oznacza wybranie inicjowanie transmisji po

naciśnięciu klawisza Enter,

2 – oznacza wybranie inicjowania transmisji po

naciśnięciu klawisza Enter i zapaleniu się wskaźnika STAB,

3 – oznacza transmisję po zapaleniu się wskaźnika STAB,

4 – oznacza transmisję ciągłą.

Rejestr do odczytu i zapisu.

## **Rejestr 16**

Rejestr podaje numer wagi MODBUS-RTU – liczba z zakresu od 1 do 247.

W potwierdzeniu odsyłanym po zmianie numeru wagi MODBUS-RTU jest poprzedni numer wagi przed zmianą.

Rejestr do odczytu i zapisu.

# **Rejestr 17**

Rejestr podaje parametry transmisji USB.

Parametry transmisji USB – starszy bajt liczba od 1 do 7, młodszy bajt liczba od 1 do 5. Starszy bajt:

- 1 prędkość transmisji 2400,
- 2 prędkość transmisji 4800,
- 3 prędkość transmisji 9600,
- 4 prędkość transmisji 19200,
- 5 prędkość transmisji 38400,
- 6 prędkość transmisji 57600,
- 7 prędkość transmisji 115200.

Młodszy bajt:

- 1 parametry transmisji E81,
- 2 parametry transmisji N81,
- 3 parametry transmisji O81,
- 4 parametry transmisji E71,
- 5 parametry transmisji O71.

# **UWAGA:**

*1. Po wybraniu protokołu transmisji USB na NODBUS (MODBUS-RTU) dla prawidłowej pracy wagi możliwe są tylko następujące ustawienia: E81, n81, o81.* Rejestr do odczytu i zapisu.

# **Rejestr 19**

Rejestr podaje parametry transmisji COM.

Parametry transmisji COM – starszy bajt liczba od 1 do 7, młodszy bajt liczba od 1 do 5. Starszy bajt:

- 1 prędkość transmisji 2400,
- 2 prędkość transmisji 4800,
- 3 prędkość transmisji 9600,
- 4 prędkość transmisji 19200,
- 5 prędkość transmisji 38400,
- 6 prędkość transmisji 57600,

7 – prędkość transmisji 115200.

Młodszy bajt:

- 1 parametry transmisji E81,
- 2 parametry transmisji N81,
- 3 parametry transmisji O81,
- 4 parametry transmisji E71,
- 5 parametry transmisji O71.

# **UWAGA:**

*1. Po wybraniu protokołu transmisji COM na NODBUS (MODBUS-RTU) dla prawidłowej pracy wagi możliwe są tylko następujące ustawienia: E81, n81, o81.* Rejestr do odczytu i zapisu.

# **Rejestr 20**

Rejestr podaje protokół transmisji USB. Protokół transmisji USB liczba od 1 do 12:

- 1 protokół P1,
- 2 protokół P2,
- 3 protokół P3,
- 4 protokół P4,
- 5 protokół K1,
- 6 protokół K2,
- 7 protokół K3,
- 8 protokół MODBUS-RTU,
- 9 protokół LCDPOS,
- 10 protokół ZPL,
- 11 protokół EPL,
- 12 protokół KAFKA.

Rejestr do odczytu i zapisu.

# **Rejestr 22**

Rejestr podaje protokół transmisji COM. Protokół transmisji COM liczba od 1 do 12:

- 1 protokół P1,
- 2 protokół P2,
- 3 protokół P3,
- 4 protokół P4,
- 5 protokół K1,
- 6 protokół K2,
- 7 protokół K3,

8 – protokół MODBUS-RTU, 9 – protokół LCDPOS, 10 – protokół ZPL, 11 – protokół EPL, 12 – protokół KAFKA. Rejestr do odczytu i zapisu.

# **Rejestr 23**

Rejestr podaje ustawienie obciążenia wstępnego wagi. Obciążenie wstępne liczba od 0 do 1: 0 – obciążenie wstępne wyłączone, 1 – obciążenie wstępne włączone. Rejestr do odczytu i zapisu.

# **Rejestr 24**

Rejestr podaje ustawienie stopnia stabilizacji wagi. Stopień stabilizacji może przyjmować wartości: 2 – czas badania stabilności 200 ms, 5 – czas badania stabilności 500 ms, 10 – czas badania stabilności 1000 ms, 20 – czas badania stabilności 2000 ms, 30 – czas badania stabilności 3000 ms, 40 – czas badania stabilności 4000 ms, 50 – czas badania stabilności 5000 ms. Rejestr do odczytu i zapisu. **Rejestr 25**

Rejestr podaje ustawienie filtra wagi. Stopień filtra liczba od 1 do 4. Rejestr do odczytu i zapisu.

# **Rejestr 26**

Rejestr podaje stan buzera. Stan buzera liczba od 0 do 1: 0 – buzer wyłączony, 1 – buzer włączony. Rejestr do odczytu i zapisu.

# **Rejestr 27**

Rejestr podaje stan autozera. Autozerowanie liczba od 0 do 1:

0 – autozerowanie wyłączone,

1 – autozerowanie włączone.

Rejestr do odczytu i zapisu.

#### **Rejestry 28 i 29**

Rejestry podają wartość dolnego progu tolerancji dla masy. Jest to czterobajtowa liczba typu ulong. Dolny próg tolerancji nie może być większy od górnego progu tolerancji oraz obciążenia maksymalnego wagi.

Rejestry do odczytu i zapisu.

#### **Rejestry 30 i 31**

Rejestry podają wartość górnego progu tolerancji dla masy. Jest to czterobajtowa liczba typu ulong. Górny próg tolerancji nie może być mniejszy od dolnego progu tolerancji oraz większy od obciążenia maksymalnego wagi.

Rejestry do odczytu i zapisu.

#### **Rejestry 32 i 33**

Rejestry podają wartość progu zadziałania tolerancji dla masy. Jest to czterobajtowa liczba typu ulong. Próg zadziałania tolerancji nie może być większy od dolnego progu tolerancji oraz większy od obciążenia maksymalnego wagi.

Rejestry do odczytu i zapisu.

#### **Rejestry 34 i 35**

Rejestry podają wartość czasu RTC. Jest to czterobajtowa liczba typu ulong.

Czas RTC: najstarszy bajt – liczba 0, drugi bajt – liczba od 0 do 23, trzeci bajt – liczba od 0 do 59, najmłodszy bajt – liczba 0. Rejestry do odczytu i zapisu.

# **Rejestry 36 i 37**

Rejestry podają wartość daty RTC. Jest to czterobajtowa liczba typu ulong. Data RTC:

najstarszy bajt – liczba 0,

drugi bajt – liczba od 0 do 99,

trzeci bajt – liczba od 1 do 12,

najmłodszy bajt – liczba od 1 do 31.

Rejestry do odczytu i zapisu.

#### **Rejestry 38 i 39**

Rejestry podają wartość dolnego progu tolerancji dla sztuk. Jest to czterobajtowa liczba typu ulong. Dolny próg tolerancji nie może być większy od górnego progu tolerancji oraz większy od liczby 99999.

Rejestry do odczytu i zapisu.

#### **Rejestry 40 i 41**

Rejestry podają wartość górnego progu tolerancji dla sztuk. Jest to czterobajtowa liczba typu ulong. Górny próg tolerancji nie może być mniejszy od dolnego progu tolerancji oraz większy od liczby 99999.

Rejestry do odczytu i zapisu.

#### **Rejestry 42 i 43**

Rejestry podają wartość progu zadziałania tolerancji dla sztuk. Jest to czterobajtowa liczba typu ulong. Próg zadziałania tolerancji nie może być większy od dolnego progu tolerancji oraz większy od liczby 99999.

Rejestry do odczytu i zapisu.

#### **Rejestry 124 i 125**

Rejestry podają wartość sumy ważeń. Jest to czterobajtowa liczba typu ulong. Rejestry do odczytu i zapisu.

#### **Rejestry 140 ÷ 151**

Rejestry podają zawartość linii wyświetlacza LCD.

Linia wyświetlacza LCD zawiera maksymalnie 24 znaki. Znak nie może przyjmować wartości mniejszej niż 20h. Zmiana linii wyświetlacza LCD obowiązuje do czasu wyłączenia zasilania wagi.

Rejestry do odczytu i zapisu.

#### **Rejestry 157 ÷ 163**

Rejestry do odczytu masy netto, brutto, stanu wagi, danych z wyświetlacza LED, pozycji przecinka, jednostki masy.

*rejestr 157 i 158 – masa netto [100 mg],*

*rejestr 159 i 160 – masa brutto [100 mg],*

*rejestr 161 – stan wagi:*

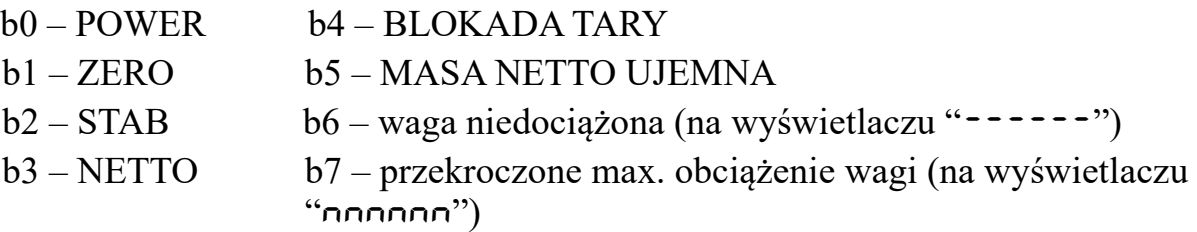

*rejestr 162 i starszy bajt rejestru 163 – dane na wyświetlaczu 000100 w kodzie BCD: 0000 – 0*

*0001 – 1 0010 – 2 0011 – 3 0100 – 4 0101 – 5 0110 – 6 0111 – 7 1000 – 8 1001 – 9 1010 – U 1011 – - 1100 – n 1101 – spacja*

*młodszy bajt rejestru 163 – stan wyświetlacza:*

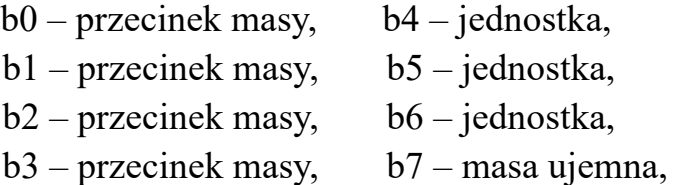

 $b0 = 0$ ,  $b1 = 0$ ,  $b2 = 0$ ,  $b3 = 0$  - brak przecinka,  $b0 = 1$ ,  $b1 = 0$ ,  $b2 = 0$ ,  $b3 = 0$  - przecinek 1,  $b0 = 0$ ,  $b1 = 1$ ,  $b2 = 0$ ,  $b3 = 0$  - przecinek 2,  $b0 = 1$ ,  $b1 = 1$ ,  $b2 = 0$ ,  $b3 = 0$  - przecinek 3,  $b0 = 0$ ,  $b1 = 0$ ,  $b2 = 1$ ,  $b3 = 0$  - przecinek 4,  $b0 = 1$ ,  $b1 = 0$ ,  $b2 = 1$ ,  $b3 = 0$  - przecinek 5,

 $b4 = 0$ ,  $b5 = 0$ ,  $b6 = 0$  - jednostka g,  $b4 = 1$ ,  $b5 = 0$ ,  $b6 = 0$  - jednostka kg. Rejestry tylko do odczytu.

# **Rejestr 164**

Rejestr podaje typ wagi. Są to dwa znaki ASCII. Znak nie może przyjmować wartości mniejszej niż 20h. Rejestr do odczytu i jednokrotnego zapisu.

# **Rejestry 165 i 166**

Rejestry podają wartość numeru seryjnego wagi. Jest to czterobajtowa liczba typu ulong.

Numer seryjny wagi – liczba od 0 do 99 999 999.

Rejestry do odczytu i jednokrotnego zapisu.

## **Rejestr 167**

Rejestr podaje stan autoryzacji wagi. Stan autoryzacji liczba od 0 do 1: 0 – brak autoryzacji, 1 – autoryzacja włączona. Rejestr do odczytu.

## **Rejestr 169**

Rejestr podaje ustawienie jasności wyświetlacza LED. Jasność wyświetlacza LED może przyjmować wartości od 1 do 10. Rejestr do odczytu i zapisu.

#### **Rejestr 172**

Rejestr podaje wartość napięcia zasilania wagi w działkach przetwornika AC. Napięcie zasilania wagi obliczamy ze wzoru: napięcie zasilania wagi w działkach przetwornika AC\*3,3/4095\*6,88 [V]. Rejestr tylko do odczytu.

# **Rejestr 174**

Rejestr zerowania wagi – działa tak, jak naciśnięcie klawisza zerowania wagi. Zerowanie wagi – należy wysłać wartość 1. Rejestr tylko do zapisu.

#### **Rejestry 175 i 176**

Rejestry podają wartość napięcia w działkach z przetwornika AC wagi. Jest to czterobajtowa liczba typu ulong.

Napięcie z przetwornika AC wagi obliczamy ze wzoru: napięcie w działkach z przetwornika AC wagi\*5,0/4194303/128 [V]. Rejestry tylko do odczytu.

# **Rejestr 177**

Rejestr tarowania wagi – działa tak, jak naciśnięcie klawisza tarowania wagi. Tarowanie wagi – należy wysłać wartość 1. Rejestr tylko do zapisu.

#### **Rejestr 215**

Rejestr podaje ustawienie funkcji liczenia sztuk. Funkcja liczenia sztuk może przyjmować wartości od 0 do 7.

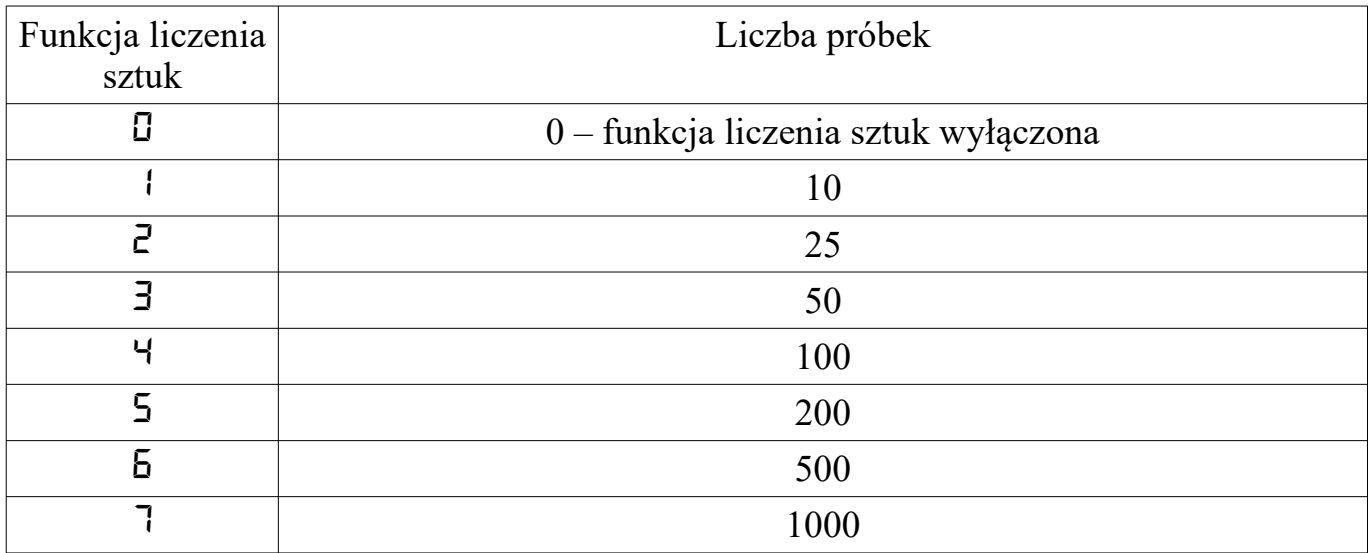

Rejestr do odczytu i zapisu.

#### **Rejestry 216 i 217**

Rejestry podają wartość masy jednostkowej detalu w funkcji liczenia sztuk. Jest to czterobajtowa liczba typu ulong. Masa jednostkowa detalu liczba od 0,1 działki wagi do 999 999 [mg].

Rejestry do odczytu i zapisu.

#### **Rejestry 218 i 219**

Rejestry podają wartość liczby sztuk. Jest to czterobajtowa liczba typu ulong. Liczba sztuk, to liczba od 0 do 99 999. Jeśli funkcja liczenia sztuk jest wyłączona, to odczytywana liczba sztuk równa jest zero.

Rejestry tylko do odczytu.

#### **Rejestry 220 i 221**

Rejestry podają wartość liczby ważeń. Jest to czterobajtowa liczba typu ulong. Rejestry do odczytu i zapisu.

#### **Rejestr 277**

Rejestr podaje numer ID wybranego produktu – liczba od 0 do 400. Rejestr do odczytu i zapisu.

#### **Rejestr 278**

Rejestr podaje numer ID wybranej etykiety – liczba od 0 do 100. Rejestr do odczytu i zapisu.

# **Rejestr 279**

Rejestr podaje numer ID wybranego użytkownika – liczba od 0 do 100. Rejestr do odczytu i zapisu.

#### **Rejestry 280 ÷ 283**

Rejestry podają zawartość nazwy typu wagi – 8 znaków ASCII. Rejestry do odczytu.

#### **Rejestry 284 ÷ 287**

Rejestry podają zawartość daty programu – 8 znaków ASCII. Rejestry do odczytu.

#### **Rejestry 288 ÷ 291**

Rejestry podają zawartość wersji programu – 8 znaków ASCII. Rejestry do odczytu.

#### **Rejestry 292 ÷ 296**

Rejestry podają zawartość nośności wagi – 10 znaków ASCII. Rejestry do odczytu.

# <span id="page-33-1"></span>**12.2 KOMUNIKACJA**

Interfejs ma oprogramowane trzy standardowe funkcje:

- funkcja  $03 czyta$ j rejestry,
- $\cdot$  funkcja 06 zapisz rejestr,
- funkcja 16 zapisz do grupy rejestrów

oraz funkcje specjalne:

• funkcja 09 – opis wagi

# <span id="page-33-0"></span>**12.2.1 Funkcja (03): CZYTAJ REJESTRY**

FORMAT:

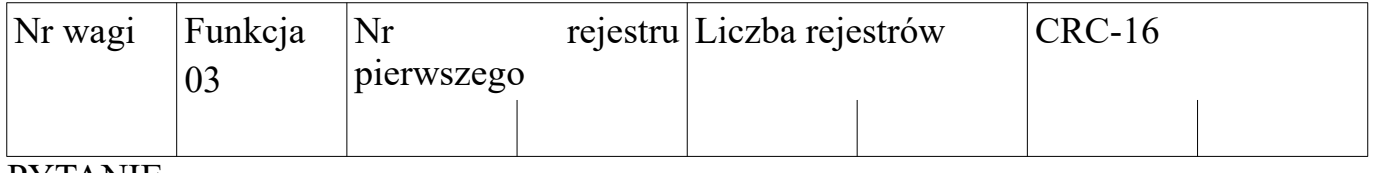

PYTANIE

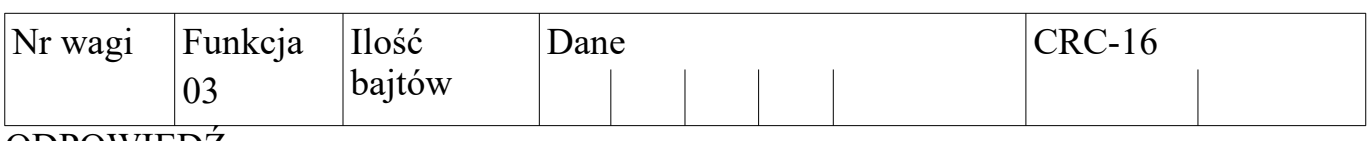

# ODPOWIEDŹ

• Nr wagi – 1 bajt, wartość: od 1 do 247,

• Funkcia =  $03$ .

• Nr rejestru pierwszego – 2 bajty, nr pierwszego czytanego rejestru pomniejszony o 1,

- Liczba rejestrów 2 bajty, liczba czytanych rejestrów,
- Ilość bajtów 1 bajt, liczba odebranych bajtów pola Dane,
- CRC suma kontrolna 2 bajty.

*Przykłady:*

*1. Odczyt stanu wagi (rejestr 1)*

*Pytanie: 01 03 00 00 00 01 84 0a*

*gdzie: 01 – numer wagi, 03 – numer funkcji, 00 00 – numer pierwszego czytanego rejestru pomniejszony o 1, 00 01 – liczba czytanych rejestrów, 84 0a – suma kontrolna CRC.*

*Odpowiedź: 01 03 02 00 80 b9 e4*

*gdzie: 01 – numer wagi, 03 – numer funkcji, 02 – liczba odebranych bajtów pola Dane, 00 80 – stan wagi: stabilna, b9 e4 – suma kontrolna CRC.*

*2. Odczyt maksymalnego obciążenia wagi (rejestry 2 i 3)*

*Pytanie: 01 03 00 01 00 02 95 CB*

*gdzie: 01 – numer wagi, 03 – numer funkcji, 00 01 – numer pierwszego czytanego rejestru pomniejszony o 1, 00 02 – liczba czytanych rejestrów, 95 CB – suma kontrolna CRC.*

*Odpowiedź:*

 *01 03 04 00 00 00 1E 7A 3B gdzie: 01 – numer wagi, 03 – numer funkcji, 04 – liczba odebranych bajtów pola Dane, 00 00 00 1E – maksymalna nośność wagi: 30, 7A 3B – suma kontrolna CRC.*

*3. Odczyt jednostki masy lub sztuki (rejestry 4 i 5)*

*Pytanie: 01 03 00 03 00 02 34 0B*

*gdzie:*

 *01 – numer wagi, 03 – numer funkcji, 00 03 – numer pierwszego czytanego rejestru pomniejszony o 1, 00 02 – liczba czytanych rejestrów, 34 0B – suma kontrolna CRC.*

*Odpowiedź: 01 03 04 20 20 6b 67 9e e3*

*gdzie: 01 – numer wagi, 03 – numer funkcji, 04 – liczba odebranych bajtów pola Dane, 20 20 6b 67 – jednostka masy wagi: kg, 9e e3 – suma kontrolna CRC.*

*4. Odczyt dokładności wagi (rejestr 6) przy ważeniu w jednostkach masy g lub kg*

*Pytanie: 01 03 00 05 00 01 94 0b*

#### *gdzie:*

 *01 – numer wagi, 03 – numer funkcji, 00 05 – numer pierwszego czytanego rejestru pomniejszony o 1, 00 01 – liczba czytanych rejestrów, 94 0b – suma kontrolna CRC.*

*Odpowiedź: 01 03 02 00 02 39 85*

*gdzie: 01 – numer wagi, 03 – numer funkcji, 02 – liczba odebranych bajtów pola Dane, 00 02 – dokładność: dwa miejsca po przecinku (0,00 kg), 39 85 – suma kontrolna CRC.*

*5. Odczyt masy netto lub liczby sztuk (rejestry 7 i 8).*

*Pytanie: 01 03 00 06 00 02 24 0a* 

*gdzie: 01 – numer wagi, 03 – numer funkcji, 00 06 – numer pierwszego czytanego rejestru pomniejszony o 1, 00 02 – liczba czytanych rejestrów, 24 0a – suma kontrolna CRC.*

*Odpowiedź: 01 03 04 00 00 07 d0 f9 9f*

*gdzie: 01 – numer wagi, 03 – numer funkcji, 04 – liczba odebranych bajtów pola Dane, 00 00 07 d0 – 2000, f9 9f – suma kontrolna CRC.*

*6. Odczyt tary (rejestry 9 i 10).*

*Pytanie: 01 03 00 08 00 02 45 c9* 

*gdzie: 01 – numer wagi, 03 – numer funkcji,*  *00 08 – numer pierwszego czytanego rejestru pomniejszony o 1, 00 02 – liczba czytanych rejestrów, 45 c9 – suma kontrolna CRC.*

*Odpowiedź: 01 03 04 00 00 03 e8 fa 8d*

*gdzie:*

 *01 – numer wagi, 03 – numer funkcji, 04 – liczba odebranych bajtów pola Dane, 00 00 03 e8 – 1000, fa 8d – suma kontrolna CRC.*

# <span id="page-37-1"></span>**12.2.2 Funkcja (06): PISZ DO REJESTRU**

FORMAT:

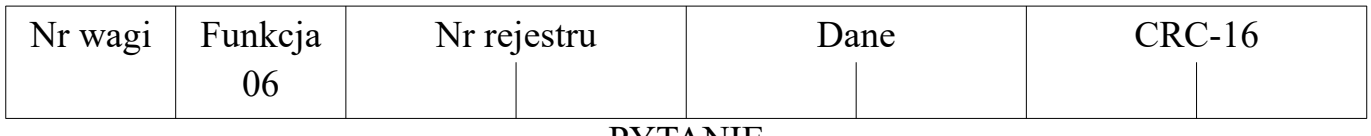

PYTANIE

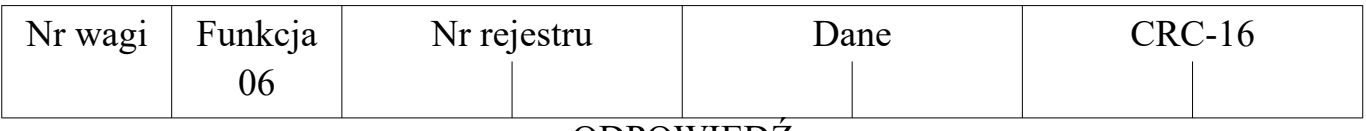

**ODPOWIEDZ** 

- Nr wagi 1 bajt, wartość: od 1 do 247,
- Funkcja =  $06$ ,
- Nr rejestru 2 bajty,
- Dane 2 bajty,
- CRC suma kontrolna 2 bajty.

# <span id="page-37-0"></span>**12.2.3 Funkcja (16): PISZ DO REJESTRÓW**

FORMAT:

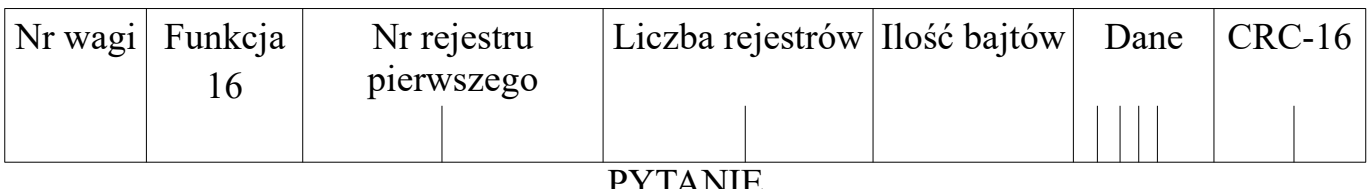

PYTANIE

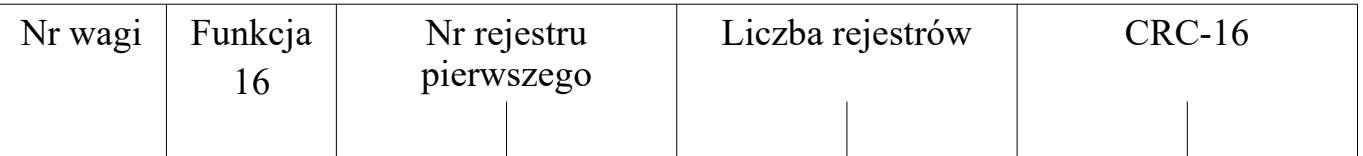

#### **ODPOWIEDŹ**

- Nr wagi 1 bajt, wartość: od 1 do 247,
- Funkcja =  $16$ ,
- Nr rejestru pierwszego 2 bajty, nr pierwszego czytanego rejestru pomniejszony o 1,
- Liczba rejestrów 2 bajty, liczba czytanych rejestrów,
- Ilość bajtów 1 bajt, liczba bajtów pola Dane,
- CRC suma kontrolna 2 bajty.

*Przykład:*

*Zapis tary (rejestry 9 i 10).*

*Zapis tary o wartości 0: 01 10 00 08 00 02 04 00 00 00 00 f2 09* 

*gdzie:*

 *01 – numer wagi, 10 – numer funkcji, 00 08 – numer pierwszego zapisywanego rejestru pomniejszony o 1, 00 02 – liczba zapisywanych rejestrów, 04 – liczba zapisywanych bajtów pola Dane, 00 00 00 00 – zapis tary o wartości 0, f2 09 – suma kontrolna CRC.*

*Zapis tary o wartości 1000: 01 10 00 08 00 02 04 00 00 03 e8 f2 b7* 

*gdzie:*

 *01 – numer wagi, 10 – numer funkcji, 00 08 – numer pierwszego zapisywanego rejestru pomniejszony o 1, 00 02 – liczba zapisywanych rejestrów, 04 – liczba zapisywanych bajtów pola Dane, 00 00 03 e8 – zapis tary o wartości 1000, f2 b7 – suma kontrolna CRC.*

# **UWAGA:**

*Wartość zapisywanej tary jest automatycznie zaokrąglana do wartości działki tary (patrz tabela rozdz.3)*

# <span id="page-39-0"></span>**12.2.4 Funkcja (09): OPIS WAGI**

FORMAT:

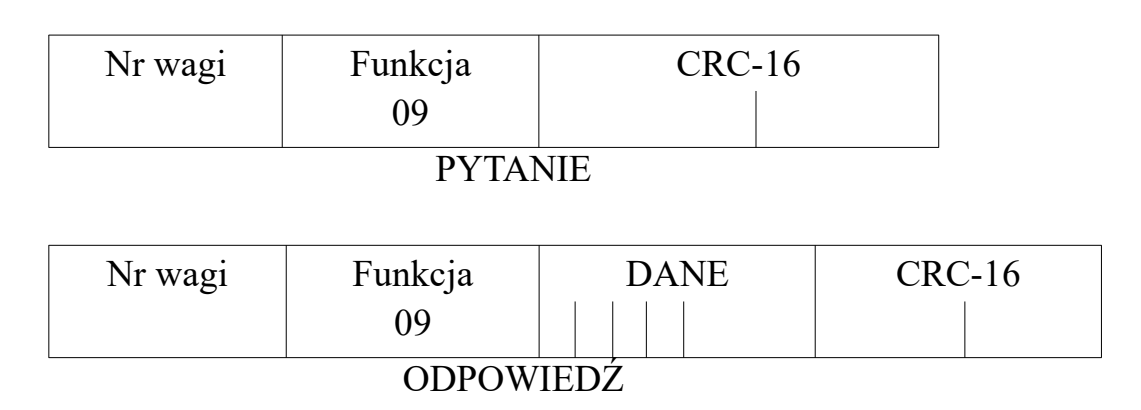

- Nr wagi 1 bajt, wartość: od 1 do 247,
- Funkcja =  $09$ ,
- DANE łańcuch tekstowy o długości 33 znaków zawierający kolejno:
	- nazwa typu wagi lub typu pakietu (8 znaków),
	- wersja programu (8 znaków),
	- data programu (8 znaków),
	- nośność wagi (9 znaków).
- CRC suma kontrolna 2 bajty.

*Przykład:*

```
Pytanie:
01 09 c0 26
```
*gdzie: 01 – numer wagi, 09 – numer funkcji, c0 26 – suma kontrolna CRC.*

*Odpowiedź:*

 *01 09 20 20 20 20 54 57 20 20 20 20 52 54 20 31 30 30 30 31 31 32 32 30 30 39 20 20 33 30 30 30 20 20 67 0f d1*

*gdzie: 01 – numer wagi, 09 – numer funkcji,*  *20 20 20 20 54 57 20 20 – TW, 20 20 52 54 20 31 30 30 – RT 100, 30 31 31 32 32 30 30 39 – 01122009, 20 20 33 30 30 30 20 20 67 – 3000 g, 0f d1 – suma kontrolna CRC.*

#### <span id="page-40-0"></span>**12.3 KOMUNIKATY O BŁĘDACH**

W przypadku wystąpienia błędów komunikacji (błąd parzystości, błąd CRC-16) waga nie wysyła odpowiedzi. Jeśli waga otrzyma zapytanie, w którym wystąpi jakaś niezgodność to wyśle odpowiedź z odpowiednim komunikatem błędu. Odpowiedź sygnalizująca błąd zawiera numer wywołanej funkcji powiększony o wartość 80h:

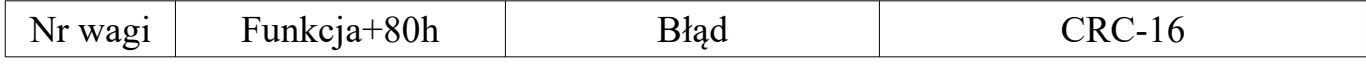

Ze standardu MODBUS-RTU zaimplementowano obsługę następujących błędów:

- *błąd nr 1*  po odebraniu innego kodu funkcji niż opisanego wyżej,
- *błąd nr 2*  czytanie rejestrów spoza zakresu dla kodu funkcji 03, zapis do nieprawidłowego rejestru dla kodu funkcji 06, zły numer pierwszego zapisywanego rejestru lub zapis rejestrów spoza zakresu dla kodu funkcji 16,
- *błąd nr 3*  błędna liczba czytanych rejestrów dla kodu funkcji 03, zapisywana wartość danych spoza zakresu lub błąd zapisu danych do pamięci dla kodu funkcji 06, liczba zapisywanych bajtów nie zgadza się z odebraną liczbą zapisywanych rejestrów lub nieprawidłowa liczba bajtów pola danych dla kodu funkcji 16, zapisywana wartość danych spoza zakresu lub błąd zapisu danych do pamięci dla kodu funkcji 16.

# <span id="page-41-0"></span>**13. WSPÓŁPRACA Z KASAMI FISKALNYMI**

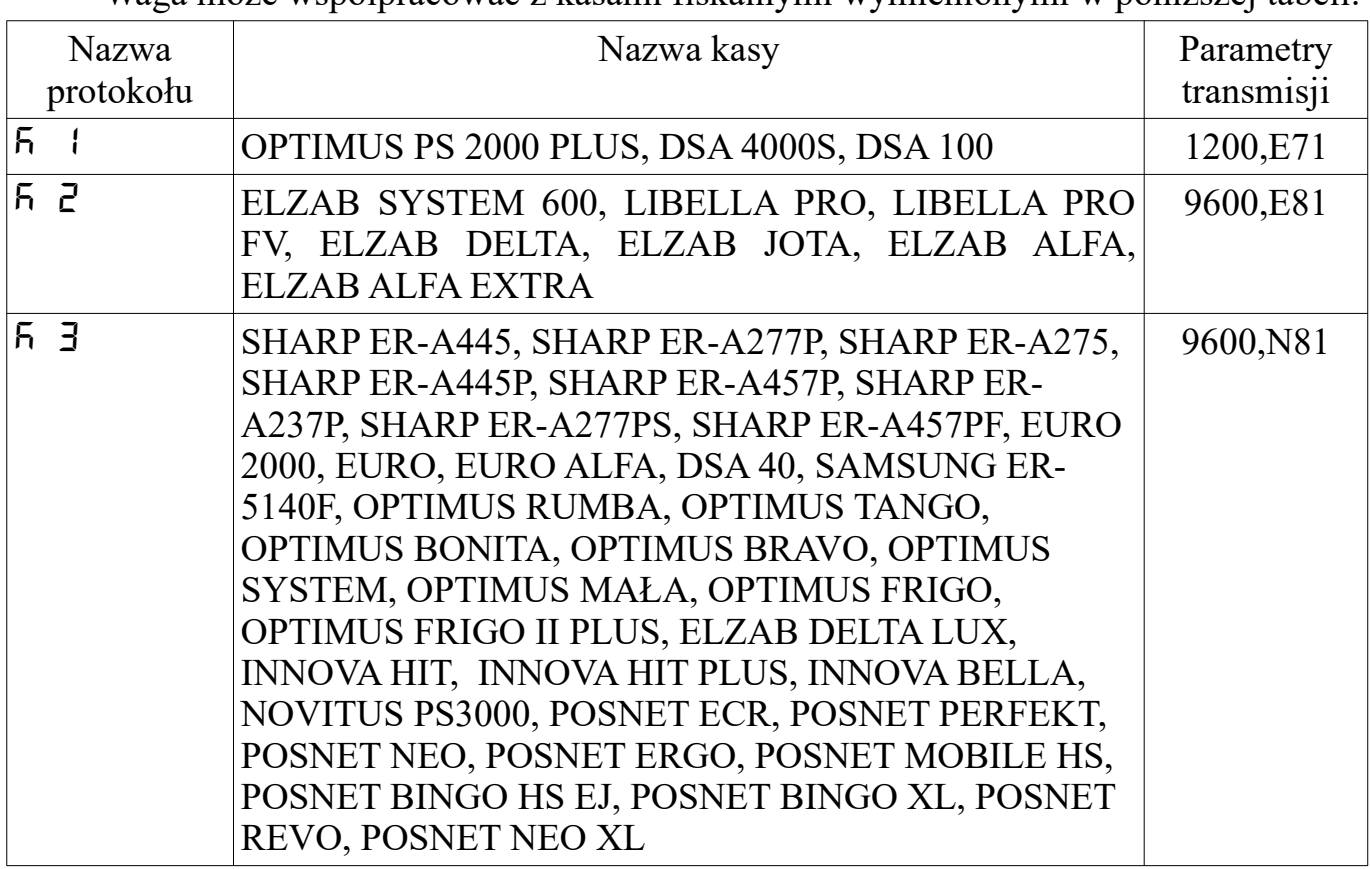

Waga może współpracować z kasami fiskalnymi wymienionymi w poniższej tabeli:

# <span id="page-42-0"></span>**14. FUNKCJE MIERNIKA – WYKAZ**

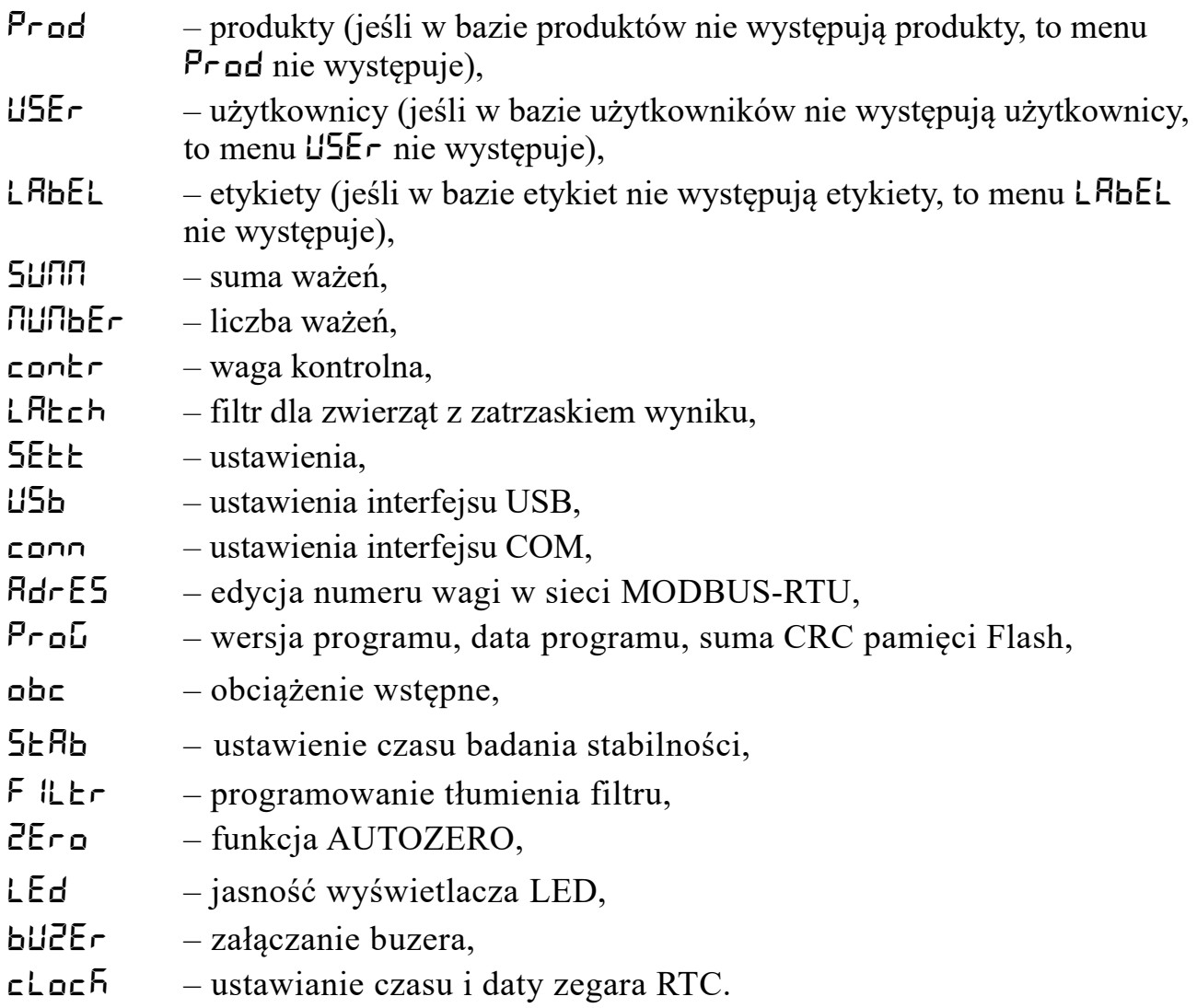